# **5. Power on/off**

# **7. Control**

# **8. Indicator status**

**Indicator status Speaker status** Blinking in blue per 0.2s <br>Bluetooth pairing mode Blinking in blue per 0.5s <br>Bluetooth hidden mode Solid blue **Bluetooth device connected** Solid green **LINE IN mode** Solid red **USB** audio streaming mode Blinking in green Muted in LINE IN mode Blinking in red, blue and green **Upgrading the firmware** 

# **9. Charge external devices**

 $\overline{\wedge}$ 

# **10. Know more about this speaker**

# **6. Audio inputs**

# **11. Specifications**

# **12. Troubleshooting**

Total output power: R/L(Treble): 15W+15W, R/L(Mid-Bass): 20W+20W Charging output power: 65W max. Frequency response: 55Hz-40kHz

### Declaration for EU

Frequency Band: 2.402GHz ~ 2.480GHz RF Power Output: ≤12 dBm (EIRP) There is no restriction of use.

# **Cannot connect to your Bluetooth device**

- Make sure that the distance between this product and your Bluetooth device is less than 10 meters and there are no obstacles between them.
- Make sure that no device is connected to this product via Bluetooth. • Make sure that this product is in Bluetooth pairing mode. If not, manually
- switch it to this mode. • Restart this product, enable Bluetooth function on your Bluetooth device,
- and then try again.
- Reset this product to factory settings and try again.

# **No power**

- Make sure that the power cable is properly connected.
- Make sure that the power supply is not disconnected.
- Make sure that the main power button on the rear panel is switched to "ON".

# **No sound**

- •Switch input modes,
- •Control play in Bluetooth mode and USB audio streaming mode,
- •Select or customize EQs,
- •Select or customize light effects,
- •Upgrade the firmware, and • More functions.

- Make sure that this product is powered on.
- Make sure that this product and your device is properly connected.
- Make sure that the playback is not paused.
- Make sure that this product and your device are not muted.
- Increase the volume of this product and your device.

**2. What's in the Box?** Cleaning cloth R Quick start guide Ì Passive speaker **Active speaker** Important safety instruction  $\Box$  $\frac{1}{2}$ د د  $\overline{m}$ 3.5mm to RCA audio cable Œ **ETT** .<br>م USB connecting cable  $\Box$ -mí  $\rightarrow$ m Speaker connecting cable

Power cable **Speaker stands** 

# **Noise coming from speakers**

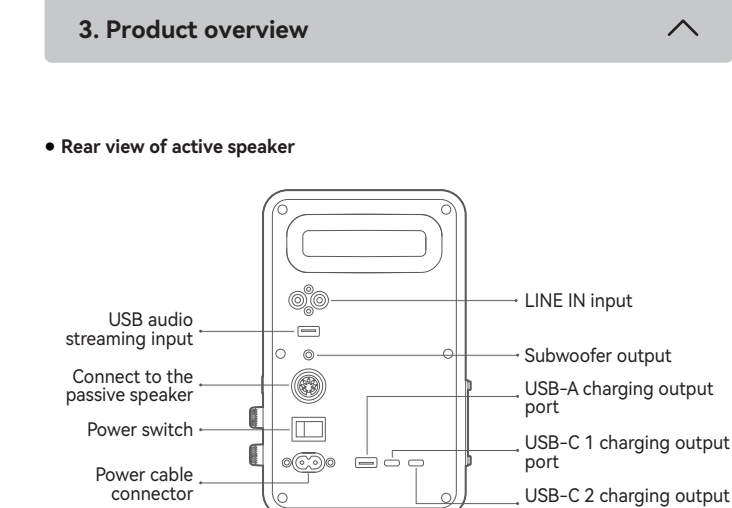

• EDIFIER speakers generate little noise, while the background noise of some audio devices are too high. Please unplug audio cables and turn the volume up. If no sound can be heard at 1 meter away from the speaker, there is no problem with this product.

To learn more about EDIFIER, please visit www.edifier.com

For EDIFIER warranty queries, please visit the relevant country page on

www.edifier.com and review the section titled Warranty Terms. USA and Canada: service@edifier.ca

- MODE INDICATOR Blue: Bluetooth input Red: USB audio streaming input Green: LINE IN input – ∦ / •<del>∈</del> / LINE IN Press and hold: Switch to standby mode (in work mode) Press: Switch input modes (in work mode) Switch to work mode (in standby mode) - VOLUME Rotate: Rotate clockwise to increase volume. Rotate counterclockwise to decrease volume. In LINE IN mode, rotate to unmute the speaker. Press: Play/pause (in USB audio streaming or Bluetooth mode) Mute/unmute the speaker (in LINE IN mode) Press and hold: Disconnect Bluetooth (in Bluetooth mode) Switch to Bluetooth pairing mode (in Bluetooth hidden mode) · LIGHT EFFECTS Rotate: Rotate clockwise to increase light brightness. Rotate counterclockwise to decrease light brightness. Press: Switch light effects. Press and hold: Reset to factory settings.

South America: Please visit www.edifier.com (English) or

www.edifierla.com (Spanish/Portuguese) for local contact information.

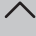

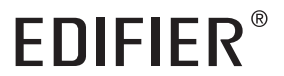

# Multimedia Speaker QR65

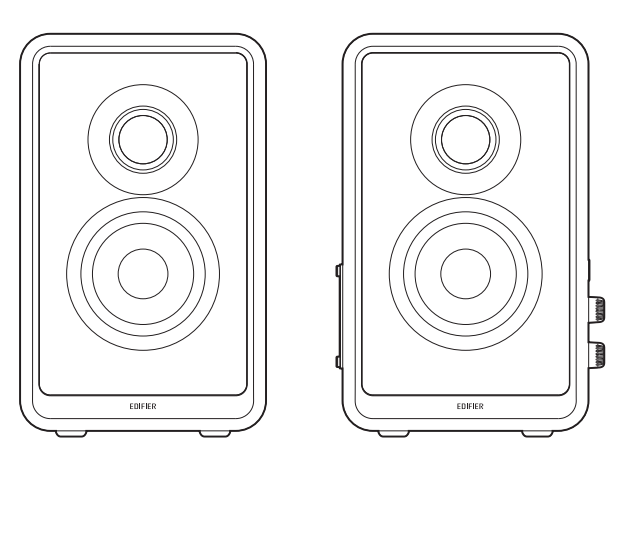

- Manual –

Note:

 $\boxed{\text{pm}}$ 

 $\rightarrow$ 

- 3. Connect to a power source using the power cable, and then turn on the power switch.
- This plug type is meant for illustration purpose only.

•Images are for illustrative purposes only and may differ from the actual product. •The bundled USB connecting cable is for audio streaming only. Do not use it for device charging.

 $-\text{min}$ 

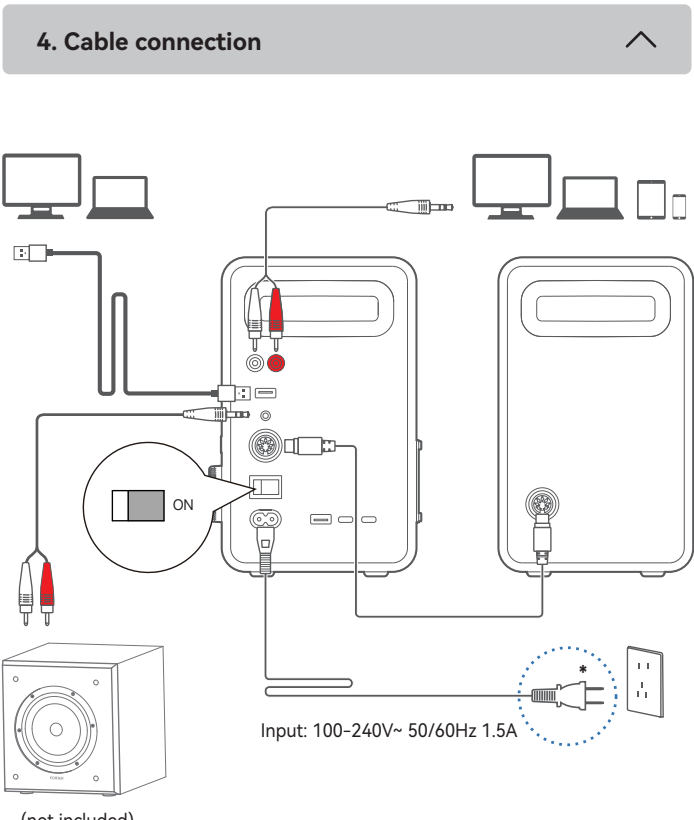

•For the need of technical improvement and system upgrade, information and specifications contained herein may be slightly different from actual product. If any difference is found, the actual product prevails.

**EN 1. EDIFIER ConneX app**

**With this app, you can** 

● **Rear view of passive speaker**

port

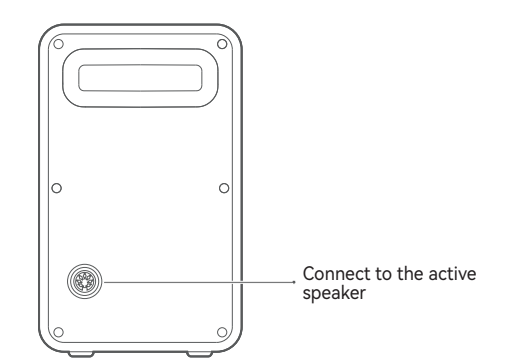

● **Side view of active speaker**

1. Connect the active and passive speakers using the speaker connecting cable. 2. Connect your device and the active speaker properly. To connect it with a

subwoofer, another suitable audio cable may be required.

- 1. Press the "  $\bigcup$  " button to switch to USB audio streaming mode (Red LED).
- 2. Connect the speaker to your computer with the bundled USB connecting cable. 3. On the computer, open the sound settings and select "EDIFIER QR65" as its output device.

÷ģ÷

÷ò.

(not included)

Power on: Switch the main power button on the rear panel of the active speaker to

 "ON". Power off: Switch the main power button to "OFF".

- 1. When the speaker is powered on for the first time, it will auto-enter Bluetooth mode. 2. You can also press the "  $\bullet$  " button to switch to Bluetooth mode manually (blue LED blinking rapidly), and the speaker will enter Bluetooth pairing mode.
- 3. Select "EDIFIER QR65" in your device setting to connect, and the blue LED will be steady lit when the connection is established.
- To disconnect from the current Bluetooth device, press and hold the " VOLUME " button for 1.5 seconds.

Note:

- 1. Pin code for connection is "0000" if needed.
- 2. To enjoy all Bluetooth functions of this product, make sure that your audio source device supports A2DP and AVRCP profiles. 3. If no device is connected in 30 minutes, the speaker will switch to Bluetooth hidden mode. In this mode, (1) new devices cannot find the speaker, but (2) for a device that exists in the pairing record of this speaker, you can select "EDIFIER QR65" from its Bluetooth device list to reconnect. To exit from Bluetooth hidden mode, press and hold the " VOLUME " button for 1.5 seconds.
- **USB audio streaming input**

# ● **Bluetooth input**

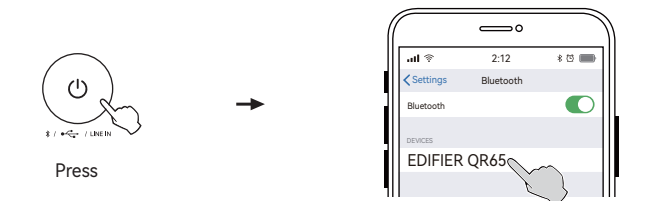

1. Press the " 
$$
\bigcup
$$
 " button to switch to LINE IN mode (Green LED).

2. Connect your device to the LINE IN input ports (note color matching) with the 3.5mm to RCA audio cable.

3. Play audio and control the playback on your device.

Note:

In LINE IN mode, volume sync is not supported. To adjust the volume, adjust on the speaker and your device separately.

● **LINE IN input**

| ①                                     |       |
|---------------------------------------|-------|
| 1. $\pi_{C_{\ell-1}} \leq \pi_{\ell}$ |       |
| Press                                 | Green |

$$
\begin{array}{ccc}\n\begin{array}{ccc}\n\bullet & & & \rightarrow & \\
\bullet & & & \rightarrow & \\
\hline\n\end{array}\n\end{array}
$$
\nPress

\n

Note:

- •Power input: 100-240V~ 50/60Hz 1.5A
- •During charging, make sure that the power cable is properly connected and the main power button on the rear panel of the active speaker is switched to "ON".

•To guarantee high-efficiency charging, use a charging cable that supports the charging current of 4.5A or higher.

Connect your device to the USB-A port, USB-C 1 port or USB-C 2 port on the rear panel of the active speaker for charging.

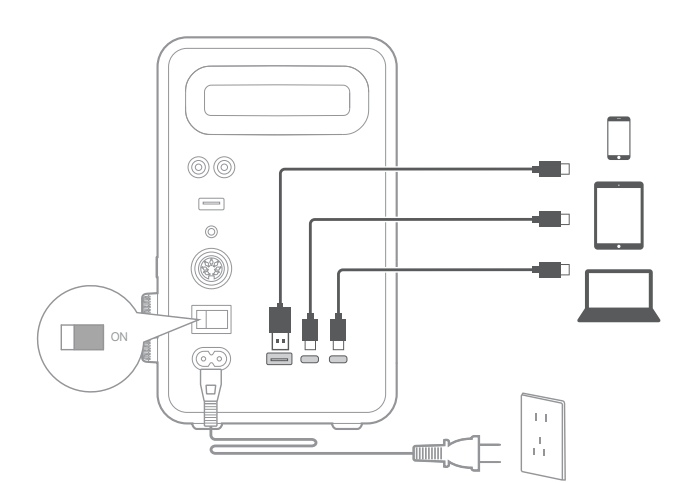

# **Get the latest firmware**

Upgrade the firmware when a version update notice appears in your EDIFIER ConneX app. During upgrading, the LED on the side panel of the active speaker will blink in red, blue and green. Note: Do not disconnect the power supply and Bluetooth connection during upgrading.

# **How to reset this speaker to factory settings?**

In work mode, press and hold the " LIGHT EFFECTS " button for 5 seconds. Note: After the speaker is reset, all settings and pairing records on the speaker will be cleared.

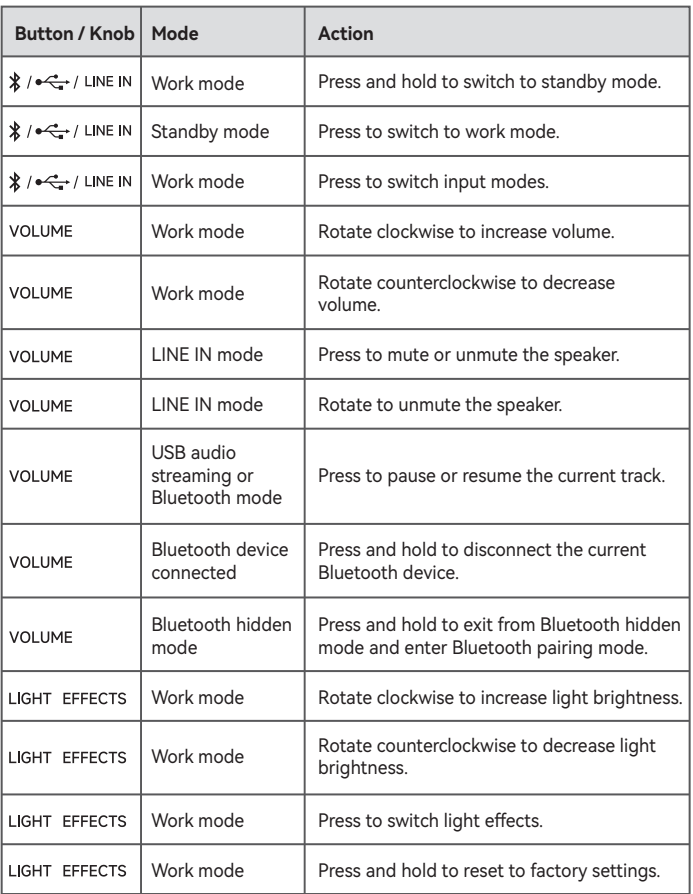

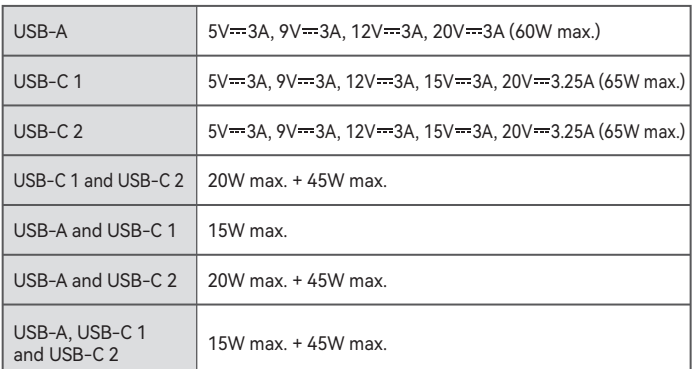

Note:

- 1. In USB audio streaming mode, volume sync is not supported. To adjust the volume, adjust on the speaker and your computer separately.
- 2. The following operating systems support USB audio streaming: Windows 11, Windows 10, Windows 8, and Windows 7.

# **Avec cette application, vous pouvez**

- •Passer d'un mode d'entrée à un autre, •Contrôler la lecture en mode Bluetooth et en mode de diffusion audio via USB,
- •Sélectionner ou personnaliser les égaliseurs,
- •Sélectionner ou personnaliser les effets lumineux, •Mettre à jour le micrologiciel, et
- Plus de fonctions.

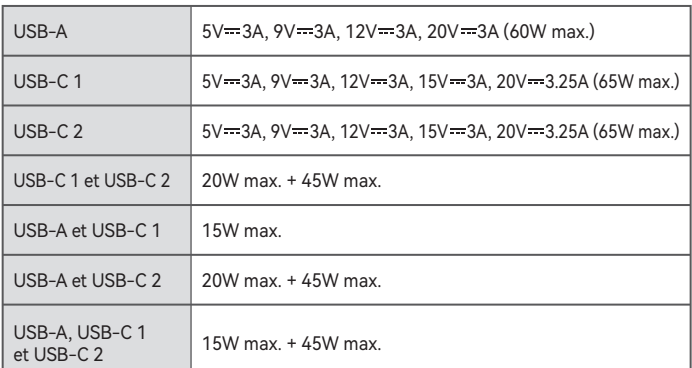

**3. Présentation du produit**

**5. Allumer/éteindre**

**6. Entrées Audio**

**4. Connexion par câble** 

Remarque :

- •Les images utilisées servent de référence uniquement, et peuvent ne pas correspondre au produit.
- •Le câble de raccordement USB fourni sert uniquement à la diffusion audio. Ne pas
- l'utiliser pour charger l'appareil. •Les informations et spécifications contenues dans ce document peuvent varier légèrement par rapport au produit réel, car nous apportons constamment des améliorations techniques et système à nos produits. Si aucune différence n'est trouvée, le produit réel prévaut.

 $\overline{\wedge}$ 

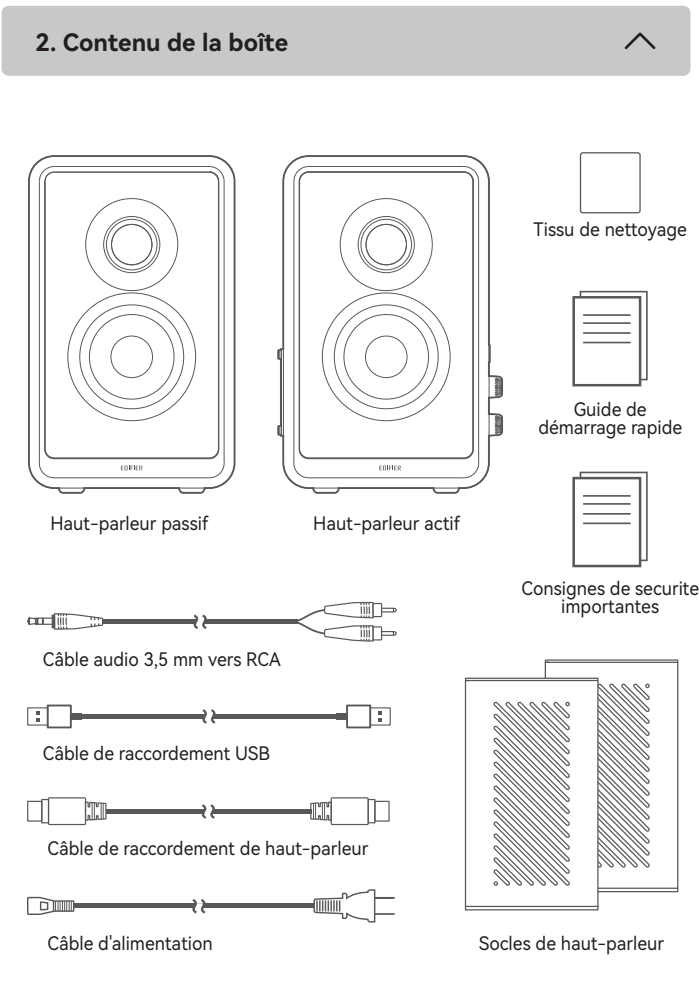

### LIGHT EFFECTS Tourner : Tourner dans le sens horaire pour augmenter la luminosité. Tourner dans le sens anti-horaire pour réduire la luminosité. Appuyez : Changer les effets lumineux. Maintenir enfoncé : Rétablissez les paramètres d'usine.

● **Vue arrière du haut-parleur actif**

Maintenir enfoncé : Basculer en mode veille (en mode travail) Appuyez : Passer d'un mode d'entrée à un autre (en mode travail) Passer au mode travail (en mode veille)

- VOLUME

Tourner : Tourner dans le sens horaire pour augmenter le volume. Tourner dans le sens anti-horaire pour réduire le volume. En mode LINE IN, tourner pour réactiver le haut-parleur.

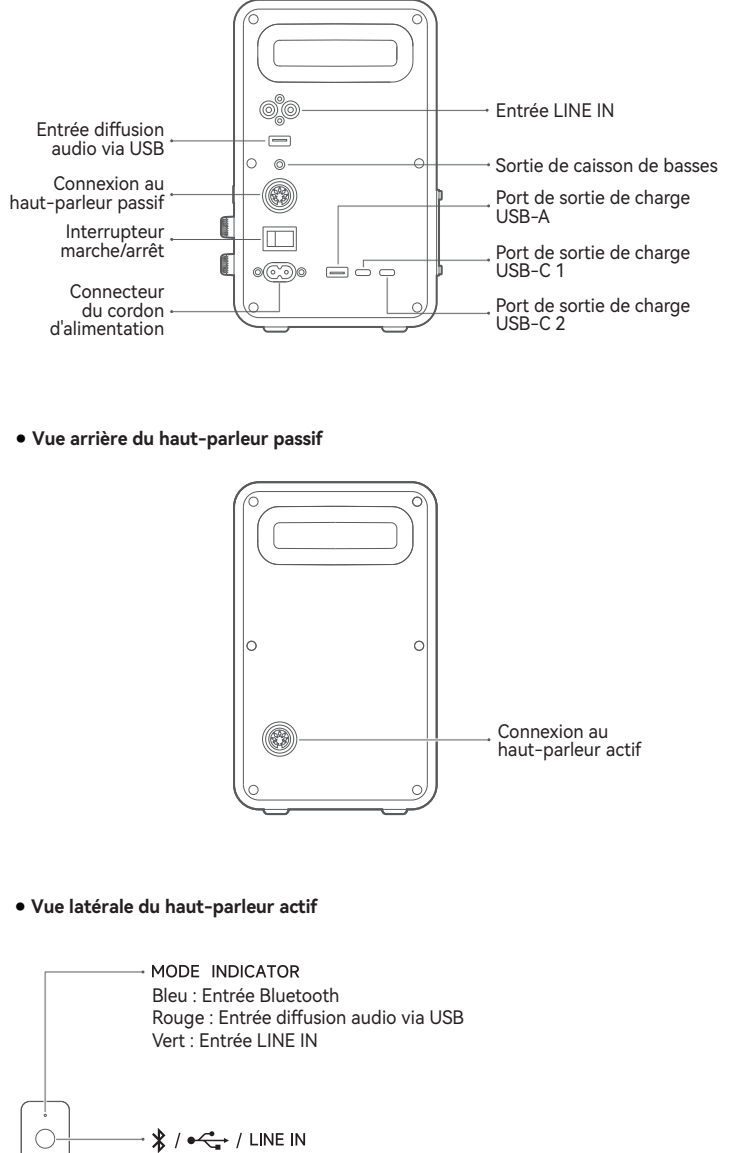

Appuyez : Lecture/pause (en mode de diffusion audio USB ou mode Bluetooth) Désactiver/réactiver le haut-parleur (en mode LINE IN) Maintenir enfoncé : Déconnecter le Bluetooth (en mode Bluetooth) Passer au mode d'association Bluetooth (en mode Bluetooth masqué)

- 1. Connectez les haut-parleurs actif et passif à l'aide du câble de raccordement de haut-parleur.
- 2. Connectez correctement votre appareil et le haut-parleur actif. Pour le connecter à un caisson de basses, un autre câble audio compatible peut être nécessaire.
- 3. Connectez à une source d'alimentation à l'aide du câble d'alimentation, puis activez le bouton d'alimentation.
- \* Le type de prise illustré fait office d'illustration seulement.

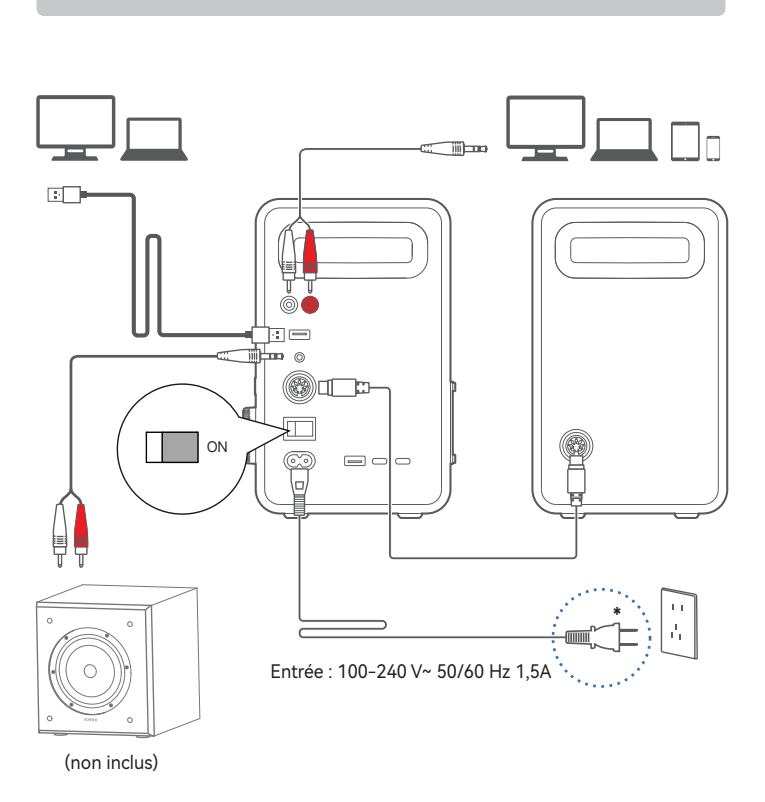

Allumer : Faites basculer le bouton d'alimentation principale du panneau arrière du haut-parleur actif sur « ON ». Éteindre : Faites basculer le bouton d'alimentation principale sur « OFF »

- 1. Appuyez sur le bouton « (') » pour basculer en mode LINE IN (voyant LED vert).
- 2. Connectez votre appareil aux ports d'entrée LINE IN (faites attention à la
- correspondance des couleurs) avec le câble audio 3,5 mm vers RCA. 3. Lisez des fichiers audio et contrôlez la lecture sur votre appareil.
- 1. Lorsqu'il est allumé pour la première fois, le haut-parleur passera automatiquement en mode Bluetooth.
- 2. Vous pouvez également appuyer sur le bouton « (!) » pour passer manuellement en mode Bluetooth (le voyant LED bleu clignote rapidement), et le haut-parleur passera en mode d'association Bluetooth.
- 3. Sélectionnez « EDIFIER QR65 » dans les paramètres de votre appareil pour vous connecter, et le voyant LED bleu restera allumé lorsque la connexion est établie. • Pour vous déconnecter de l'appareil Bluetooth actuel, maintenez le bouton « VOLUME » enfoncé pendant 1,5 s.

- 
- 1. Appuyez sur le bouton « (U » pour basculer en mode diffusion audio via USB (voyant LED rouge).
- 2. Connectez le haut-parleur sur votre ordinateur avec le câble de raccordement USB fourni.
- 3. Sur l'ordinateur, ouvrez les paramètres audio et sélectionnez « EDIFIER QR65 » comme périphérique de sortie.
- Remarque :
- 1. En mode de diffusion audio via USB, la synchronisation du volume n'est pas prise en charge. Pour régler le volume, veuillez ajuster le volume du haut-parleur et celui de l'ordinateur séparément.
- 2. Les systèmes d'exploitation suivants prennent en charge la diffusion audio via USB : Windows 11, Windows 10, Windows 8 et Windows 7.
- **Entrée LINE IN**

Remarque :

● **Entrée Bluetooth**

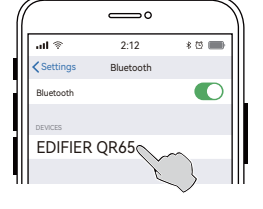

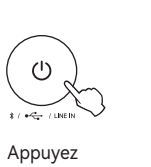

# **7. Commandes**

# **8. État du voyant**

# **9. Chargez des appareils externes**

# **10. En savoir plus sur ce haut-parleur**

# **11. Caractéristiques techniques**

# **12. Dépannage**

Puissance totale de sortie : D/G(Aigus): 15W+15W, D/G(Moyens-basses): 20W+20W Puissance totale de charge : 65 W max. Réponse en fréquence : 55Hz-40kHz

### Déclaration pour l'UE

Bande de Fréquence: 2.402GHz ~ 2.480GHz Puissance de Sortie RF: ≤12 dBm (EIRP) Il n'y a aucune restriction d'utilisation.

**Impossible de connecter à votre appareil Bluetooth**

- Assurez-vous que la distance entre ce produit et votre appareil Bluetooth est inférieure à 10 m, et qu'il n'y a aucun obstacle entre eux.
- Assurez-vous qu'aucun appareil n'est connecté à ce produit via Bluetooth. • Assurez-vous que ce produit est en mode d'association Bluetooth. Sinon,
- basculez-le manuellement sur ce mode.
- Redémarrez ce produit, activez la fonction Bluetooth sur votre appareil Bluetooth, puis essayez à nouveau.
- Rétablissez les paramètres d'usine de ce produit et essayez à nouveau.

### **Pas d'alimentation**

- Assurez-vous que le cordon d'alimentation est correctement connecté.
- Assurez-vous que l'alimentation secteur n'est pas interrompue.
- Assurez-vous que le bouton d'alimentation principal sur le panneau arrière est sur « ON ».

### **Pas de son**

- 1. Le code PIN de connexion par défaut est « 0000 », si demandé.
- 2. Pour profiter pleinement des fonctions Bluetooth de ce produit, vérifiez que votre dispositif mobile prenne en charge le protocole A2DP et AVRCP.
- 3. Si aucun appareil n'est connecté dans un délai de 30 minutes, le haut-parleur passera en mode masqué Bluetooth. Dans ce mode, (1) les nouveaux appareils ne peuvent pas trouver le haut-parleur, mais (2) pour un appareil déjà enregistré dans la mémoire d'association de ce haut-parleur, vous pouvez sélectionner «EDIFIER QR65» dans la liste d'appareils Bluetooth pour établir une nouvelle connexion. Pour quitter le mode masqué Bluetooth, maintenez le bouton « VOLUME » enfoncé pendant 1,5 s.
- **Entrée diffusion audio via USB**

- Assurez-vous que ce produit est allumé.
- Assurez-vous que ce produit et votre appareil sont correctement connectés.
- Assurez-vous que la lecture n'est pas en pause.
- Assurez-vous que le son de ce produit et de votre appareil n'est pas coupé.
- Augmentez le volume de ce produit et de votre appareil.

# **Bruit provenant des hauts-parleurs**

• Les hauts-parleurs d'EDIFIER émettent peu de bruit, tandis que le bruit de fond de certains dispositifs audio est trop élevé. Veuillez débrancher les câbles audios et augmentez le volume. Si vous ne pouvez pas entendre les hauts-parleurs en vous tenant à 1 mètre d'eux, alors il y a un problème avec ce produit.

Pour en savoir plus sur EDIFIER, visitez www.edifier.com

Pour des demandes relatives à la garantie d'EDIFIER, visitez la page pour votre pays sur www.edifier.com et lisez la section intitulée Modalités de garantie. États-Unis et Canada: service@edifier.ca

Amérique du Sud: Visitez www.edifier.com (anglais) ou www.edifierla.com (espagnol/portugais) pour les coordonnées locales.

Remarque :

En mode LINE IN, la synchronisation du volume n'est pas prise en charge. Réglez le volume sur le haut-parleur et votre appareil séparément.

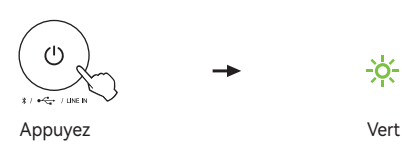

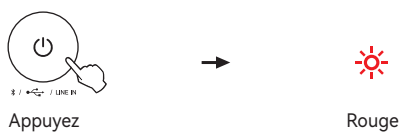

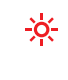

Remarque :

- •Alimentation secteur : 100-240 V~ 50/60 Hz 1,5 A
- •Pendant la charge, assurez-vous que le câble d'alimentation est correctement branché et que le bouton d'alimentation principal situé sur le panneau arrière du haut-parleur actif est sur « ON ».
- •Pour assurer une charge optimale, utilisez un câble de charge prenant en charge un courant de charge de 4,5 A ou plus.

Connectez votre appareil au port USB-A, USB-C 1 ou USB-C 2 sur le panneau arrière du haut-parleur actif pour le recharger.

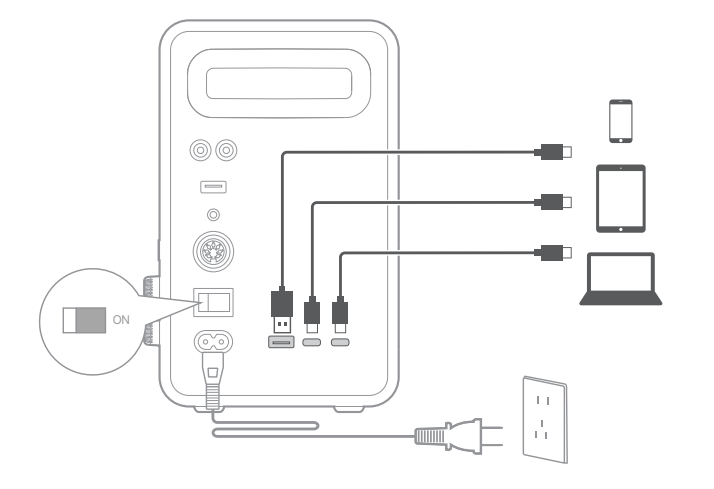

### **Obtenir le dernier micrologiciel**

Mettez à jour le micrologiciel lorsqu'un avis de mise à jour de la version apparaît dans votre application EDIFIER ConneX. Pendant la mise à niveau, le voyant LED sur le panneau latéral du haut-parleur actif clignotera en rouge, en bleu et en vert. Remarque : Ne débranchez pas l' alimentation électrique et la connexion Bluetooth pendant la mise à niveau.

# **Comment rétablir les paramètres d'usine de ce haut-parleur ?** En mode travail, maintenez enfoncé le bouton « LIGHT EFFECTS » pendant 5 secondes.

Remarque : Après la réinitialisation du haut-parleur, tous les réglages et les enregistrements d'appairage du haut-parleur seront effacés.

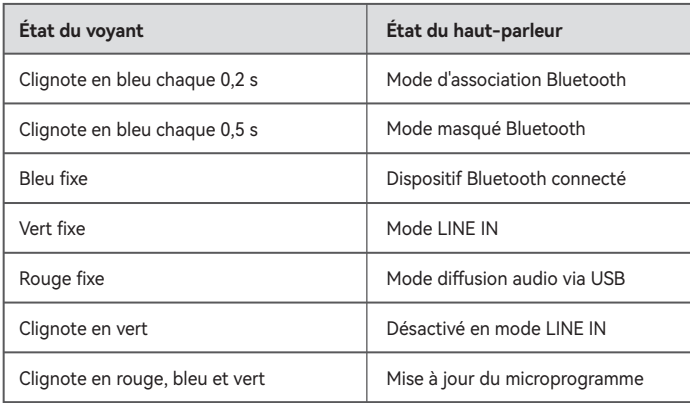

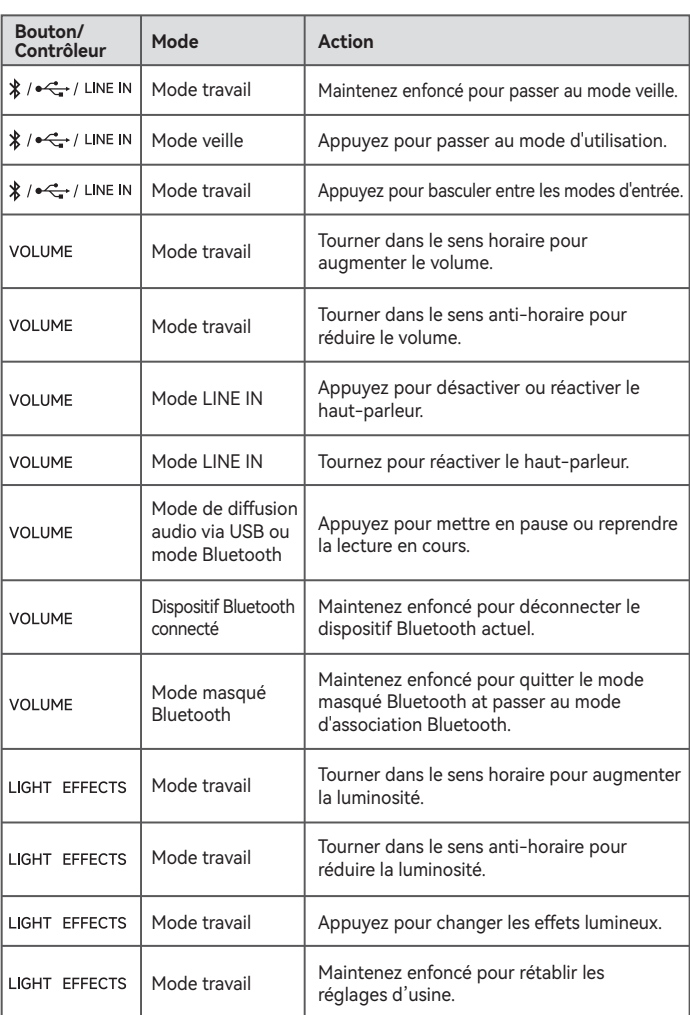

- •Cambiar modos de entrada,
- •Control de reproducción en modo Bluetooth y modo de transmisión de audio USB,
- •Seleccionar o personalizar EQ, •Seleccionar o personalizar efectos luminosos,
- •Actualizar el firmware, y
- •Más funciones.

# **Con esta app puede**

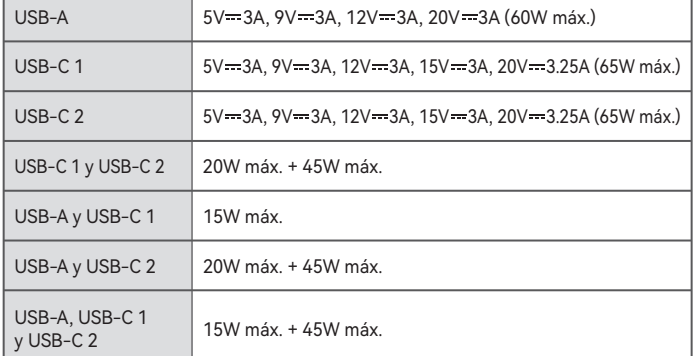

**5. Encendido/apagado**

# **6. Entradas de audio**

#### Nota:

- •Las imágenes aparecen con un fin meramente ilustrativo y pueden variar del producto final.
- •El cable de conexión USB incluido es solamente para emisión de audio. No lo use para cargar el dispositivo.
- •Por motivos de mejora técnica y actualización del sistema, la información y especificaciones aquí contenidas pueden ser ligeramente distintas al producto real. Si se encuentra alguna diferencia, prevalece el producto real.

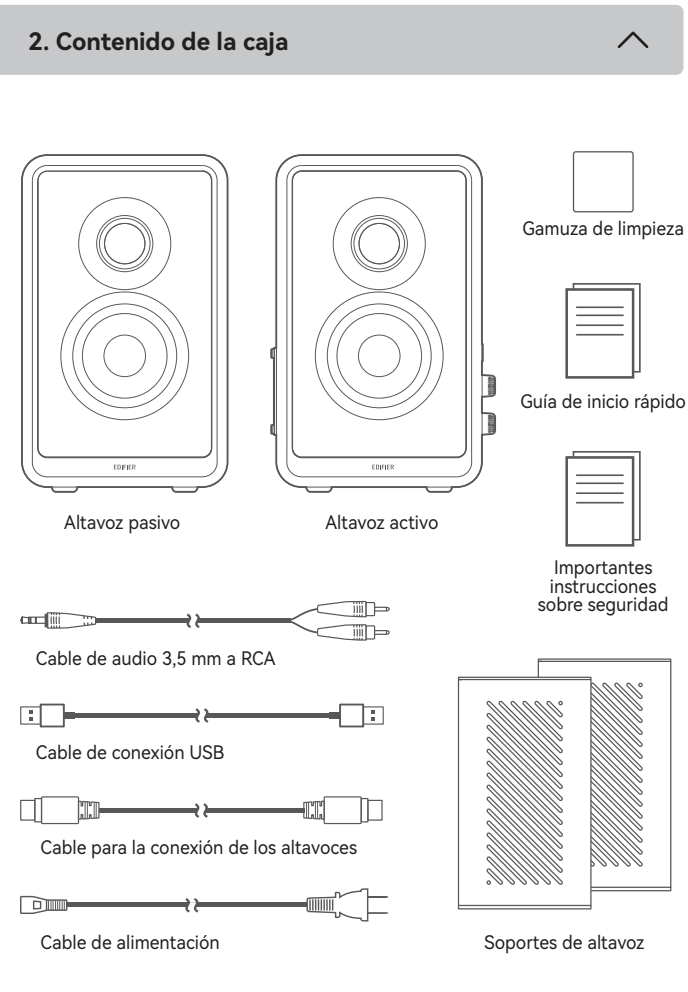

- MODE INDICATOR Azul: Entrada Bluetooth Rojo: Entrada de transmisión de audio USB Verde: Entrada LINE IN  $*$  /  $\leftarrow$  / LINE IN Presionar y mantener: Cambiar a modo espera (en modo operativo) Pulsar: Cambiar modos de entrada (en modo operativo) Cambiar modo operativo (en modo espera) **VOLUME** Girar: Girar en sentido horario para aumentar el volumen. Girar en sentido antihorario para reducir el volumen.

 En modo LINE IN, girar para recuperar el sonido del altavoz. Pulsar: Reproducción/pausa (en modo de transmisión de audio USB o modo Bluetooth) Silenciar/recuperar sonido del altavoz (en modo LINE IN) Presionar y mantener: Desconectar Bluetooth (en modo Bluetooth)

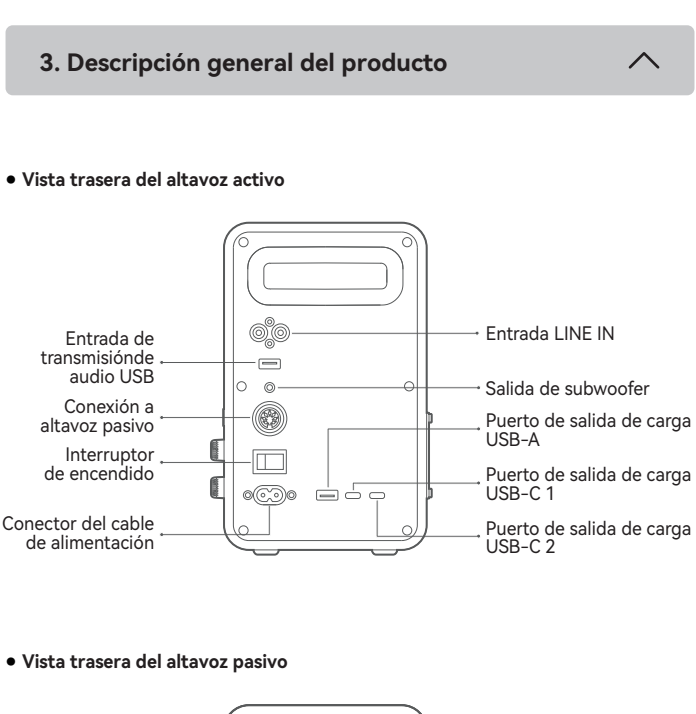

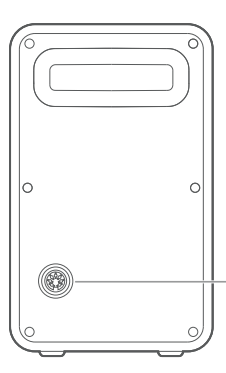

- 1. Cuando el altavoz se encienda por primera vez, accederá automáticamente a modo Bluetooth.
- 2. También puede pulsar el botón " (') " para cambiar a modo Bluetooth manualmente (LED azul parpadea rápidamente), y el altavoz accederá a modo de emparejamiento Bluetooth.
- 3. Seleccione "EDIFIER QR65" en la configuración de su dispositivo para conectar, el LED azul se iluminará fijo cuando se establezca la conexión.
	- Para desconectar del dispositivo Bluetooth actual, mantenga pulsado el botón VOLUME " durante 1,5 segundos.

Conexión a altavoz activo

● **Vista lateral del altavoz activo**

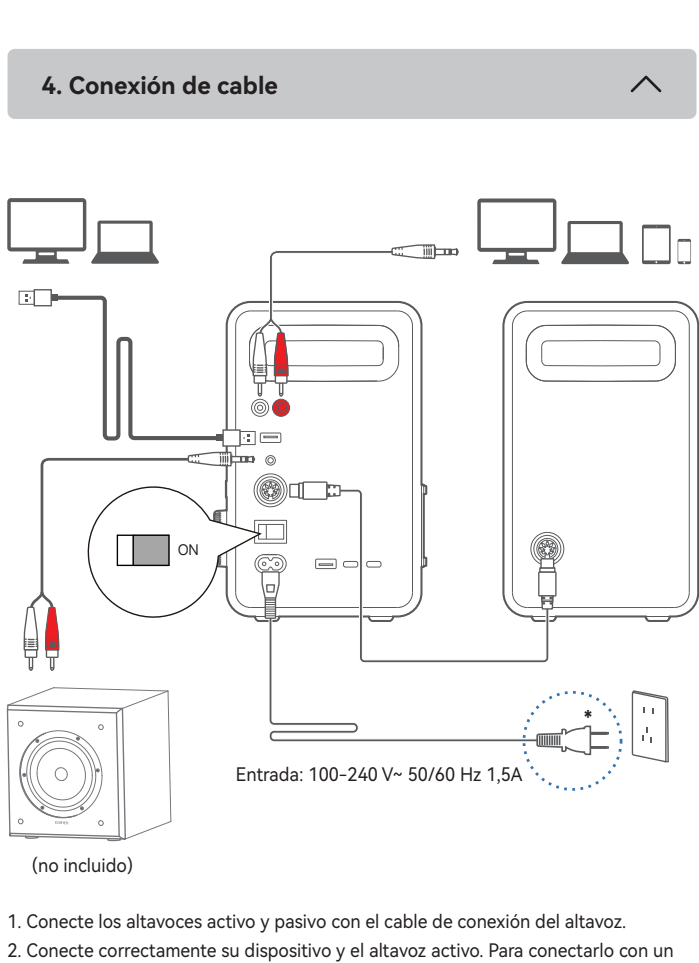

 Cambiar a modo de emparejamiento Bluetooth (en modo Bluetooth oculto)

# LIGHT EFFECTS

Girar: Girar en sentido horario para aumentar el brillo de la luz. Girar en sentido antihorario para reducir el brillo de la luz. Pulsar: Cambiar efecto luminoso. Presionar y mantener: Restablecer configuración de fábrica.

- subwoofer, puede necesitar otro cable audio adecuado. 3. Conecte a una fuente de alimentación con el cable de alimentación, y encienda el
- interruptor de encendido.
- \* Este tipo de conector solamente tiene una finalidad ilustrativa.

Encendido: Ponga el botón de encendido del panel posterior del altavoz activo en "ON".

Apagado: Ponga el botón de encendido en "OFF".

- 1. Pulse el botón "  $\bigcup$  " para cambiar a modo LINE IN (LED verde).
- 2. Conecte su dispositivo a los puertos de entrada LINE IN (fíjese en la combinación
- de colores) con el cable de audio 3,5 mm a RCA.
- 3. Reproduzca audio y controle la reproducción en su dispositivo.
- 1. Pulse el botón "  $\bigcup$  " para cambiar a modo de transmisión de audio USB (LED rojo).
- 2. Conecte el altavoz a su ordenador con el cable de conexión USB incluido. 3. En el ordenador, abra la configuración de sonido y seleccione "EDIFIER QR65" como
- dispositivo de salida.

Nota:

# ● **Entrada Bluetooth**

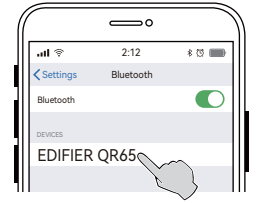

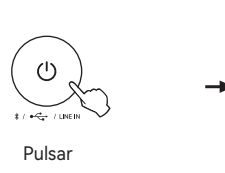

### **7. Controles**

# **8. Estado del indicador**

# **9. Cargar dispositivos externos**

### **10. Conozca más sobre este altavoz**

# **11. Especificaciones**

### **12. Resolución de problemas**

Potencia total de salida: D/I(Agudos): 15W+15W, D/I(Medios-graves): 20W+20W Potencia de salida de carga: 65W máx. Respuesta de frecuencia: 55Hz-40kHz

### Declaración para la UE

Banda de Frecuencia: 2.402GHz ~ 2.480GHz RF Potencia de Salida: ≤12 dBm (EIRP) No hay restricciones de uso.

### **No se puede conectar a su dispositivo Bluetooth**

- Asegúrese de que la distancia entre este producto y su dispositivo Bluetooth sea inferior a 10 metros y que no existan obstáculos entre ellos.
	-
- Asegúrese de que ningún dispositivo se conecte con este producto por Bluetooth.
- Asegúrese de que este producto esté en modo de emparejamiento Bluetooth. Si no, cambie manualmente a este modo.
- Reinicie este producto, active la función Bluetooth en su dispositivo Bluetooth, e inténtelo de nuevo.
- Restablezca la configuración de fábrica de este producto e inténtelo de nuevo.

# **No se enciende**

- Asegúrese de que el cable de alimentación esté correctamente conectado.
- Asegúrese de que la alimentación no se haya interrumpido.
- Asegúrese de que el botón de encendido del panel posterior esté puesto en "ON".

### **Sin sonido**

- 1. Si necesita el código PIN para conectarse, introduzca "0000".
- 2. Para disfrutar de todas las funciones Bluetooth de este producto, asegúrese de que el dispositivo de audio admite los perfiles A2DP y AVRCP.
- 3. Si no se conecta ningún dispositivo en 30 minutos, el altavoz pasará a modo Bluetooth oculto. En este modo, (1) los nuevos dispositivos no pueden encontrar el altavoz, pero (2) para un dispositivo existente en el registro de emparejamiento del altavoz, puede seleccionar "EDIFIER QR65" en su lista de dispositivos Bluetooth para volver a conectar. Para salir del modo Bluetooth oculto, mantenga pulsado el botón " VOLUME " 1,5 segundos.
- **Entrada de transmisión de audio USB**

- Asegúrese de que el producto esté encendido.
- Asegúrese de que este producto y su dispositivo estén correctamente conectados.
- Asegúrese de que la reproducción no esté pausada.
- Asegúrese de que este producto y su dispositivo no estén silenciados.
- Aumente el volumen de este producto y su dispositivo.

# **Ruido procedente de los altavoces**

• Los altavoces EDIFIER generan el menor ruido posible, mientras que otros dispositivos de audio emiten demasiado ruido de fondo. Desconecte los cables de audio y suba el volumen, si no se oye ningún sonido a un metro de distancia del altavoz, el aparato funciona correctamente.

# Si quiere saber más sobre EDIFIER, visite www.edifier.com.

Para consultas sobre la garantía EDIFIER, por favor, seleccione la página del país correspondiente en www.edifier.com y revise la sección Condiciones de la garantía.

EE.UU. y Canadá: service@edifier.ca

América del Sur: por favor, visite www.edifier.com (inglés) o www.edifierla.com (español/portugués) para obtener informaciónde contacto local.

 $\curvearrowright$ 

Nota:

En modo LINE IN, la sincronización de volumen no está soportada. Para ajustar el volumen, ajuste en el altavoz y su dispositivo por separado.

### ● **Entrada LINE IN**

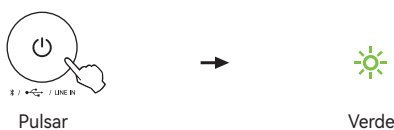

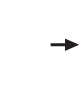

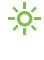

 $\overline{\wedge}$ 

Nota:

- 1. En modo de emisión de audio USB, la sincronización de volumen no está soportada. Para ajustar el volumen, ajuste el volumen del altavoz y el volumen de ordenador por separado.
- 2. Lo siguientes sistemas operativos soportan emisión de audio USB: Windows 11, Windows 10, Windows 8, y Windows 7.

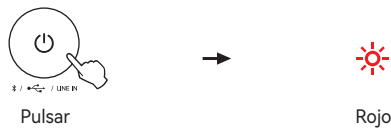

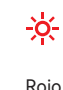

### Nota:

- •Alimentación: 100-240 V~ 50/60 Hz 1,5A
- •Durante la carga, asegúrese de que el cable de alimentación esté correctamente conectado y el botón de encendido del panel posterior del altavoz activo esté en "ON".
- •Para garantizar una carga de alta eficiencia, use un cable de carga con soporte de una corriente de carga de 4,5A o superior.

Conecte su dispositivo al puerto USB-A, el puerto USB-C 1 o el puerto USB-C 2 del panel posterior del altavoz activo para cargar.

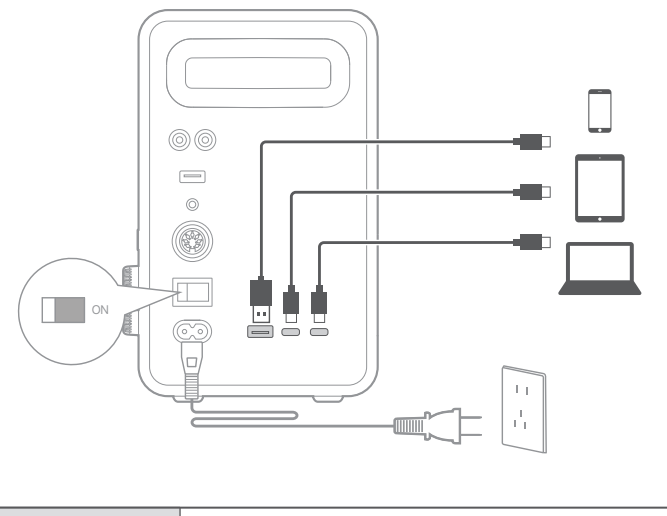

### **Obtener el último firmware**

Actualice el firmware cuando aparezca una notificación de actualización de versión en su app EDIFIER ConneX. Durante la actualización, el LED en el panel lateral del altavoz activo parpadeará en rojo, azul y verde.

# Nota: No desconecte la alimentación ni la conexión Bluetooth durante la actualización.

**¿Cómo restablecer este altavoz a la configuración de fábrica?** En modo funcionamiento, mantenga pulsado el botón " LIGHT EFFECTS " durante 5s. Nota: Cuando se restablezca el altavoz, todas las configuraciones y registros de emparejamiento del altavoz se borrarán.

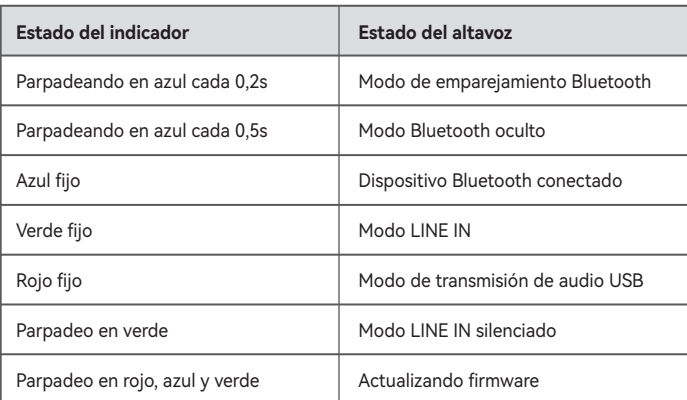

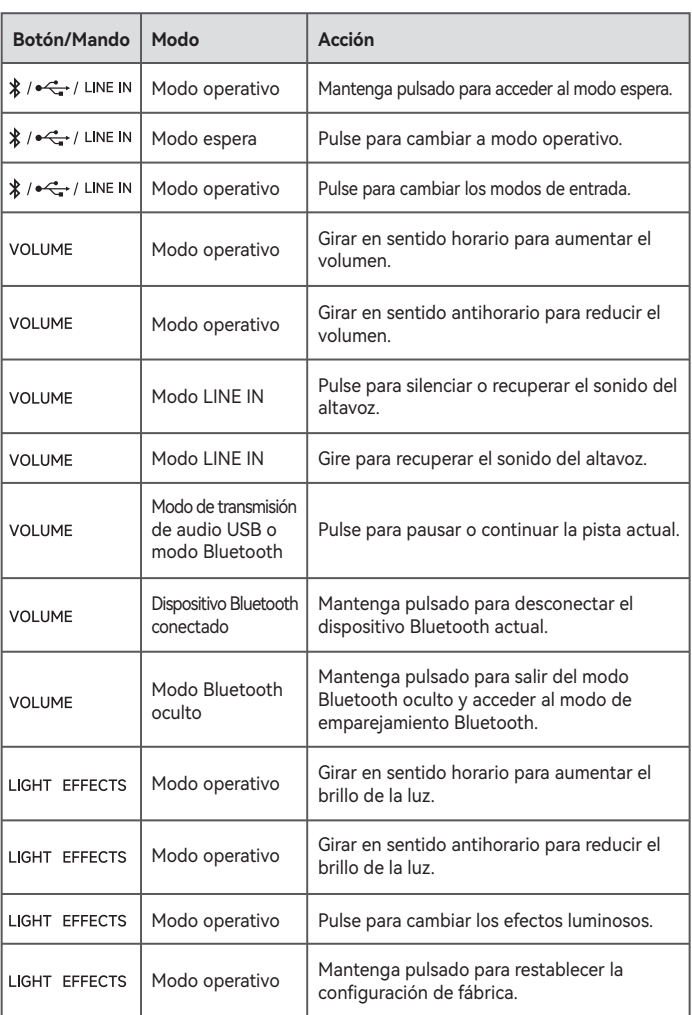

- •Eingangsmodus wechseln, •Wiedergabe steuern im Bluetooth-Modus und USB-Audio-Streaming-Modus,
- •EQs auswählen oder anpassen,
- •Lichteffekte auswählen oder anpassen,
- •die Firmware aktualisieren, und
- •weitere Funktionen.

### **Mit dieser App können Sie**

### Hinweis:

- •Die Abbildungen dienen ausschließlich zur Veranschaulichung und können vom tatsächlichen Produkt abweichen.
- •Das mitgelieferte USB-Verbindungskabel ist nur für Audio-Streaming vorgesehen. Verwenden Sie es nicht zum Aufladen des Geräts.
- •Aufgrund notwendiger technischer Verbesserungen und Systemaktualisierungen können die hierin enthaltenen Informationen und Spezifikationen sich jederzeit vom tatsächlichen Produkt unterscheiden. Bei vorhandenem Unterschied ist das tatsächliche Produkt maßgeblich.

**2. Lieferumfang** Reinigungstuch B Schnellstartanleitung T covice  $_{\rm CDHER}$ Passiv-Lautsprecher Aktiv-Lautsprecher Wichtige sicherheitshinweise iiiD= candilli to  $\Rightarrow$ Till 1-3,5-mm-RCA-Audiokabel  $\Box$ Œ ₹Þ USB-Anschlusskabel  $\Box$  $\rightarrow$ -mrf  $\mathbb D$ Lautsprecher-Verbindungskabel  $\Box$  $\begin{picture}(20,20) \put(0,0){\line(1,0){10}} \put(15,0){\line(1,0){10}} \put(15,0){\line(1,0){10}} \put(15,0){\line(1,0){10}} \put(15,0){\line(1,0){10}} \put(15,0){\line(1,0){10}} \put(15,0){\line(1,0){10}} \put(15,0){\line(1,0){10}} \put(15,0){\line(1,0){10}} \put(15,0){\line(1,0){10}} \put(15,0){\line(1,0){10}} \put(15,0){\line(1$  $\rightarrow$ Netzkabel Lautsprecher-Stative

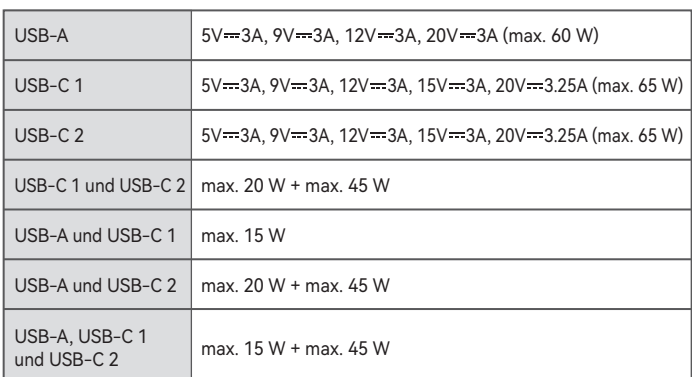

### **3. Produktübersicht**

**5. Ein-/ausschalten** 

# **6. Audioeingänge**

**4. Kabelverbindung**

# ● **Rückansicht des aktiven Lautsprechers**

### ● **Rückansicht des passiven Lautsprechers**

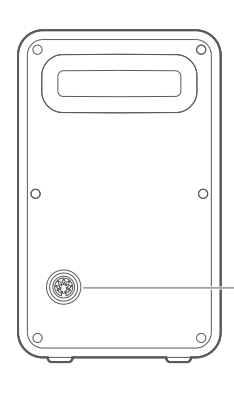

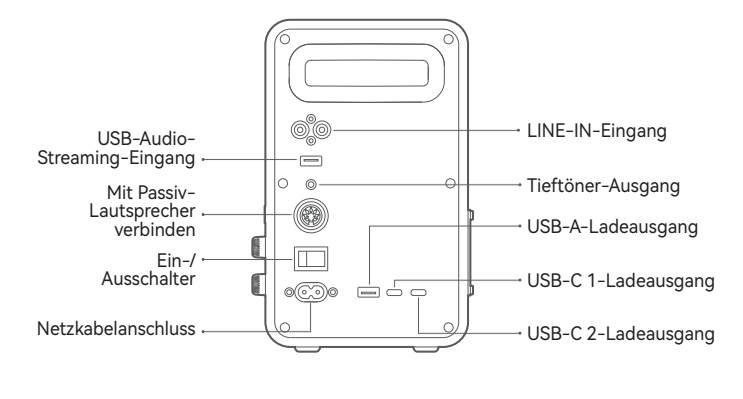

Einschalten: Schalten Sie den Hauptnetzschalter auf der Rückseite des Aktiv- Lautsprechers auf "ON".

Ausschalten: Schalten Sie den Hauptnetzschalter auf "OFF".

Mit Aktiv-Lautsprecher verbinden

 $\overline{\wedge}$ 

# ● **Seitenansicht des aktiven Lautsprechers**

### - MODE INDICATOR

Gedrückt halten: In den Standby-Modus wechseln (im Arbeitsmodus) Drücken: Eingangsmodus wechseln (im Arbeitsmodus) In den Arbeitsmodus wechseln (im Standby-Modus)

# - VOLUME

Drehen: Im Uhrzeigersinn drehen, um die Lautstärke zu erhöhen. Gegen den Uhrzeigersinn drehen, um die Lautstärke zu v erringern.

 Im LINE-IN-Modus drehen, um die Stummschaltung des Lautsprechers aufzuheben. Drücken: Wiedergabe/pause (Im USB-Audio-Streaming- oder

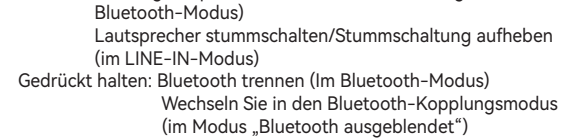

# · LIGHT EFFECTS

Drehen: Im Uhrzeigersinn drehen, um die Helligkeit zu erhöhen. Gegen den Uhrzeigersinn drehen, um die Helligkeit zu verringern.

Drücken: Lichteffekte wechseln. Gedrückt halten: Wiederherstellen der Werkseinstellungen.

Blaue: Bluetooth-Eingang Rotes: USB-Audio-Streaming-Eingang Grünes: AUX-Eingang

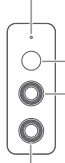

# \*/ •< /> / LINE IN

- 1. Die aktiven und passiven Lautsprecher über das Lautsprecher-Anschlusskabel anschließen.
- 2. Verbinden Sie Ihr Gerät ordnungsgemäß mit dem aktiven Lautsprecher. Um es mit einem Subwoofer zu verbinden, ist möglicherweise ein anderes Audiokabel erforderlich, das für Ihren Subwoofer geeignet ist.
- 3. Schließen Sie das Gerät über das Netzkabel an eine Stromquelle an, und schalten Sie den Netzschalter ein.
- \* Dieser Steckertyp dient nur zur Veranschaulichung.

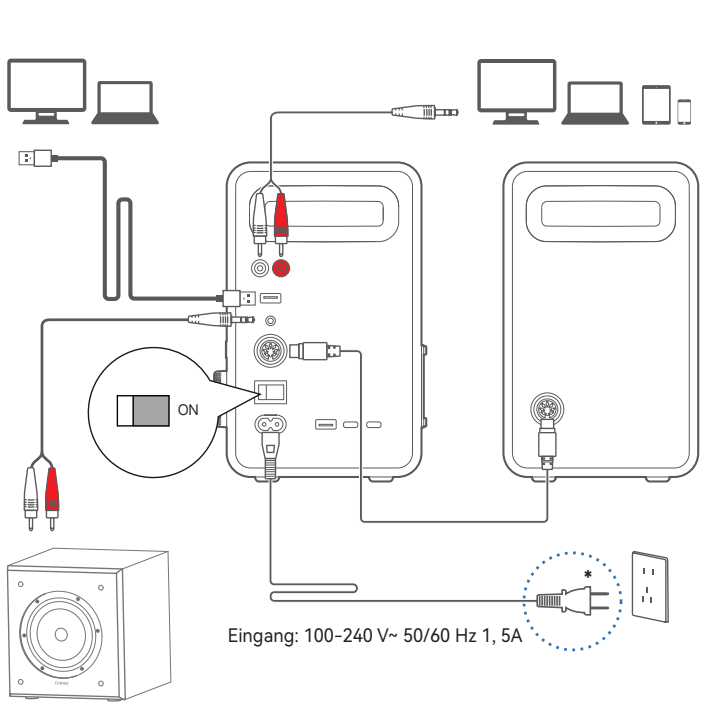

(nicht im Lieferumfang enthalten)

- 1. Drücken "  $\bigcup$ ", um in den LINE-IN-Modus zu wechseln (grüne LED).
- 2. Verbinden Sie Ihr Gerät über das 3,5-mm-RCA-Audiokabel mit den LINE-IN-
- Eingängen (Farbübereinstimmung beachten).
- 3. Spielen Sie Audio ab und steuern Sie die Wiedergabe auf Ihrem Gerät.
- 1. Drücken "  $\bigcup$  ", um in den USB-Audio-Streamingmodus zu wechseln (rotes LED). 2. Schließen Sie den Lautsprecher mit dem mitgelieferten USB-Anschlusskabel an Ihren Computer an.
- 3. Öffnen Sie am Computer die Audioeinstellungen und wählen Sie "EDIFIER QR65" als Ausgabegerät aus.

# **Wie setzt man diesen Lautsprecher auf die Werkseinstellungen zurück?** Halten Sie im Arbeitsmodus die Taste " LIGHT EFFECTS" für 5 s gedrückt.

● **Bluetooth-Eingang**

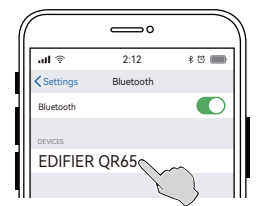

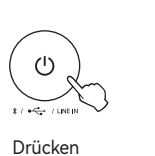

### **7. Steuerelemente**

# **8. Anzeigestatus**

# **9. Externe Geräte aufladen**

### **10. Erfahren Sie mehr über diesen Lautsprecher**

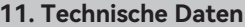

# **12. Fehlerbehebung**

Gesamt-Ausgangsleistung: R/L(Hochtöne): 15W+15W, R/L(Mittenbass): 20W+20W Ladeausgangsleistung: 65W max. Frequenzgang: 55Hz-40kHz

### EU-Konformitätserklärung

Frequenzband: 2.402GHz ~ 2.480GHz RF Ausgangsleistung: ≤12 dBm (EIRP) Keine Nutzungseinschränkungen vorhanden.

**Verbindung mit Ihrem Bluetooth-Gerät ist nicht möglich**

- Stellen Sie sicher, dass der Abstand zwischen diesem Produkt und Ihrem Bluetooth-Gerät weniger als 10 Meter beträgt und dass sich keine Hindernisse zwischen ihnen befinden.
- Stellen Sie sicher, dass kein Gerät über Bluetooth mit diesem Produkt verbunden ist.
- Stellen Sie sicher, dass sich das Produkt im Bluetooth-Kopplungsmodus befindet. Ist dies nicht der Fall, schalten Sie manuell in diesen Modus um.
- Starten Sie dieses Produkt neu, aktivieren Sie die Bluetooth-Funktion auf Ihrem Bluetooth-Gerät, und versuchen Sie es dann erneut.
- Setzen Sie dieses Produkt auf die Werkseinstellungen zurück und versuchen Sie es erneut.
- 1. Wenn der Lautsprecher zum ersten Mal eingeschaltet wird, wechselt er automatisch in den Bluetooth-Modus.
- 2. Sie können auch die Taste " $\bigcup$ " drücken, um manuell in den Bluetooth-Modus zu wechseln (blaue LED blinkt schnell). Der Lautsprecher wechselt dann in den Bluetooth-Kopplungsmodus.
- 3. Wählen Sie "EDIFIER QR65" in Ihren Geräteeinstellungen, um eine Verbindung herzustellen. Die blaue LED leuchtet dauerhaft, wenn die Verbindung hergestellt ist. • Halten Sie zum Trennen vom aktuellen Bluetooth-Gerät die Taste " VOLUME" 1,5 Sekunden lang gedrückt.
- Hinweis:
- 1. Der PIN-Code zur Verbindung, falls erforderlich, ist "0000".
- 2. Um den vollen Bluetooth-Funktionsumfang des Produkts zu genießen, stellen Sie bitte sicher, dass Ihr mobiles Gerät ein A2DP- und AVRCP-Profil unterstützt. 3. Wenn innerhalb von 30 Minuten kein Gerät angeschlossen wird, wechselt der Lautsprecher in den ausgeblendeten Bluetooth-Modus. In diesem Modus können (1) neue Geräte den Lautsprecher nicht finden, jedoch (2) für ein Gerät, das im Kopplungsdatensatz dieses Lautsprechers vorhanden ist, können Sie den "EDIFIER QR65" aus seiner Bluetooth-Geräteliste auswählen, um die Verbindung wieder herzustellen. Um den ausgeblendeten Bluetooth-Modus zu verlassen, halten Sie die Taste " VOLUME" 1,5 Sekunden lang gedrückt.
- **USB-Audio-Streaming-Eingang**

# **Keine Stromversorgung**

• Stellen Sie sicher, dass das Netzkabel korrekt angeschlossen ist.

• Stellen Sie sicher, dass die Stromversorgung nicht unterbrochen ist.  $\cdot$  Stellen Sie sicher, dass der Hauptnetzschalter auf der Rückseite auf "ON" geschaltet ist

### **Kein Ton**

- Stellen Sie sicher, dass das Produkt eingeschaltet ist.
- Stellen Sie sicher, dass dieses Produkt und Ihr Gerät ordnungsgemäß angeschlossen sind.
- Stellen Sie sicher, dass die Wiedergabe nicht pausiert ist.
- Stellen Sie sicher, dass dieses Produkt und Ihr Gerät nicht stummgeschaltet sind.
- Erhöhen Sie die Lautstärke auf diesem Produkt und auf Ihrem Gerät.

# **Aus den Lautsprechern wird ein Rauschen ausgesendet**

• Lautsprecher von EDIFIER erzeugen ein geringes Rauschen, wenn das Grundrauschen eines der anderen Audiogeräte zu groß ist. Trennen Sie die Audiokabel und drehen Sie die Lautstärke auf. Sollte in einem Abstand von einem Meter zum Lautsprecher kein Geräusch zu vernehmen sein, dann liegt bei diesem Produkt kein Problem vor.

Um mehr über EDIFIER zu erfahren, besuchen Sie bitte www.edifier.com Bei Fragen zu Garantieleistungen unserer Produkte gehen Sie bitte auf die entsprechende Webseite Ihres Landes unter www.edifier.com und schauen Sie im Abschnitt Garantiebestimmungen nach.

Hinweis:

Im LINE-IN-Modus wird die Lautstärken-Synchronisierung nicht unterstützt. Um die Lautstärke einzustellen, stellen Sie sie am Lautsprecher und am Gerät separat ein.

# ● **LINE-IN-Eingang**

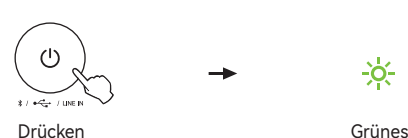

÷ŏ÷

Hinweis:

- 1. Im USB-Audio-Streamingmodus wird die Lautstärken-Synchronisierung nicht unterstützt. Um die Lautstärke einzustellen, stellen Sie sie am Lautsprecher und
- am Computers separat ein. 2. Die folgenden Betriebssysteme unterstützen USB-Audiostreaming: Windows 11, Windows 10, Windows 8 und Windows 7.

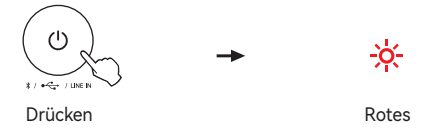

Hinweis:

- •Netzeingang: 100-240 V~ 50/60 Hz 1, 5A
- •Stellen Sie während des Ladevorgangs sicher, das Netzkabel ordnungsgemäß angeschlossen ist und dass der Hauptschalter auf der Rückseite des aktiven
- Lautsprechers auf "ON" gestellt ist. •Verwenden Sie ein Ladekabel, das einen Ladestrom von 4,5A oder höher unterstützt.
- Schließen Sie Ihr Gerät zum Aufladen an den USB-A-Anschluss, den USB-C 1-

Anschluss oder den USB-C 2-Anschluss auf der Rückseite des aktiven Lautsprechers an.

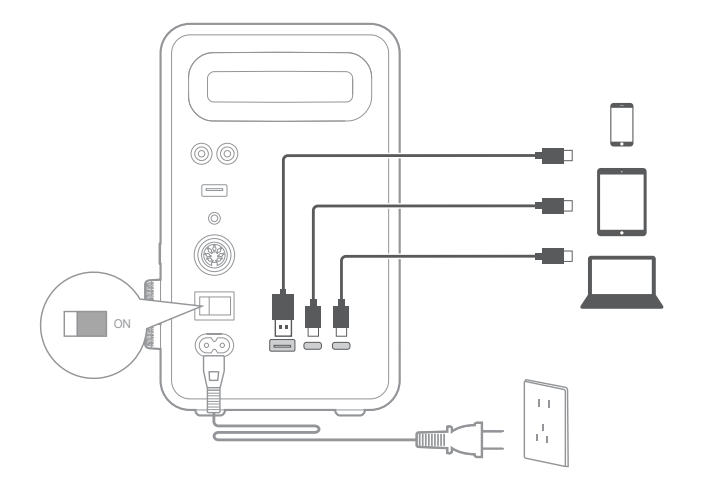

### **Holen Sie sich die neueste Firmware**

Aktualisieren Sie die Firmware, wenn in Ihrer EDIFIER ConneX-App ein Hinweis zur Versionsaktualisierung angezeigt wird. Während der Aktualisierung blinkt die LED an der Seite des aktiven Lautsprechers rot, blau und grün. Hinweis: Trennen Sie das Netzteil und die Bluetooth-Verbindung während der Aktualisierung nicht.

Hinweis: Nach dem Zurücksetzen des Lautsprechers werden alle Einstellungen und Kopplungsaufzeichnungen auf dem Lautsprecher gelöscht.

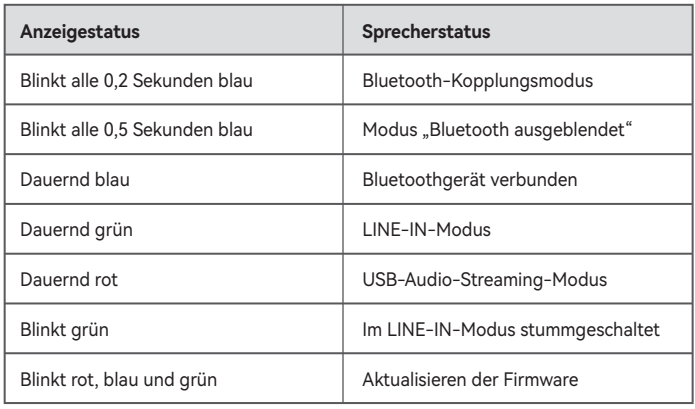

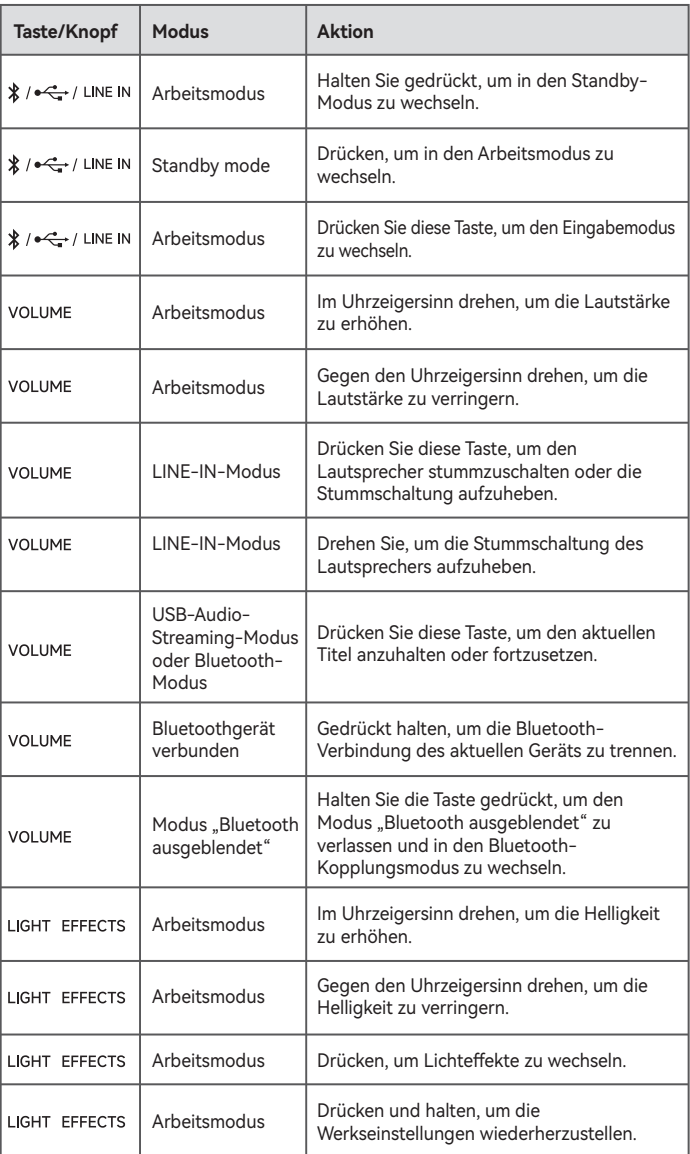

- •Commutare le modalità di ingresso, •Controllo riproduzione in modalità Bluetooth e streaming audio USB,
- •Selezionare o personalizzare gli EQ, •Selezionare o personalizzare gli effetti luminosi,
- •Aggiornare il firmware, e
- •Altre funzioni.

# **Con questa applicazione è possibile**

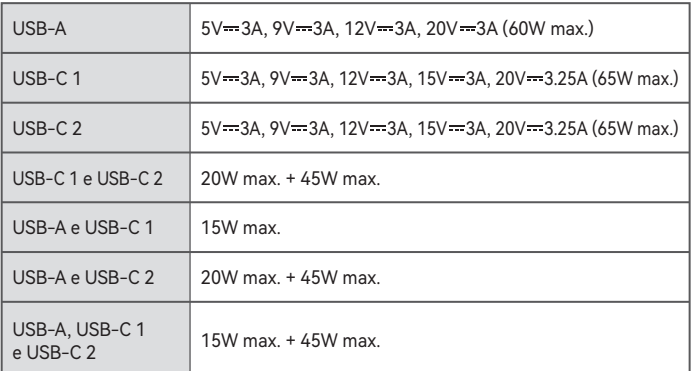

### **3. Panoramica del prodotto**

# **5. Accensione/spegnimento**

# **6. Ingresso audio**

**4. Collegamento cavo** 

Nota:

- •Le immagini sono solo a scopo illustrativo e possono differire dal prodotto reale. •Il cavo di collegamento USB in dotazione è destinato esclusivamente allo streaming audio. Non utilizzarlo per effettuare la ricarica del dispositivo.
- •Per via di miglioramenti tecnici e di aggiornamenti del sistema, le informazioni e le specifiche contenute nel presente documento potrebbero differire leggermente dal prodotto. In caso di eventuali differenze, prevale il prodotto reale.

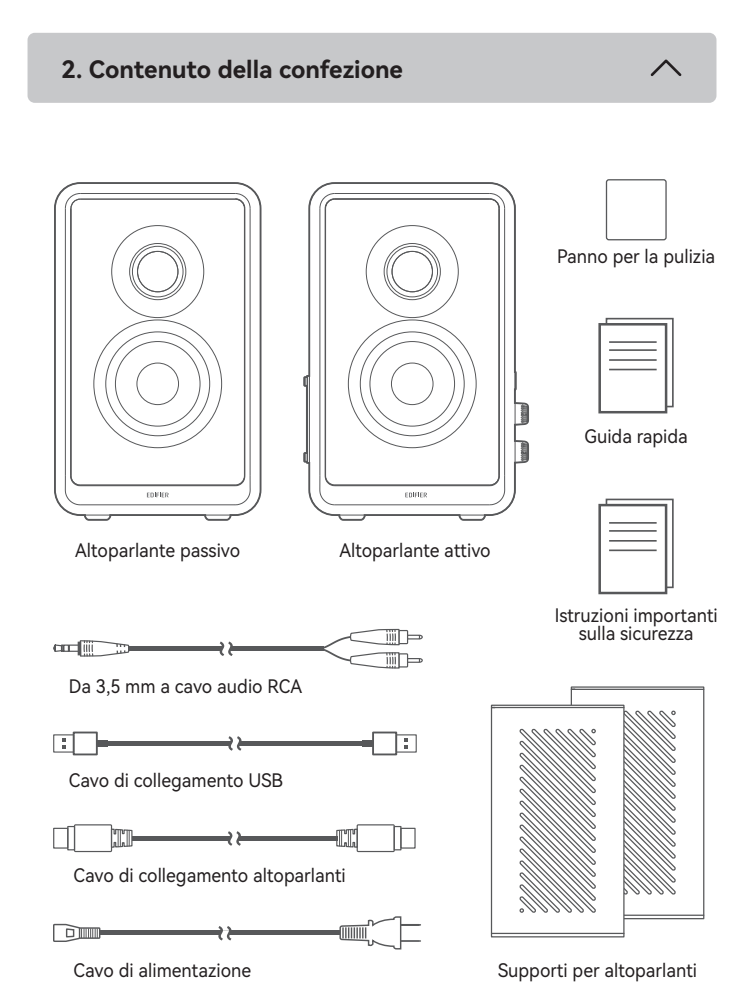

\* / •← / LINE IN Premere e tenere premuto: Commutare in modalità standby (in modalità operativa) Premere: Commutare le modalità di ingresso (in modalità operativa) Commutare alla modalità operativa (in modalità standby)

### **VOLUME**

● **Vista posteriore dell'altoparlante attivo**

Ruotare: Ruotare in senso orario per aumentare il volume. Ruotare in senso antiorario per diminuire il volume. In modalità LINE IN, ruotare per riattivare l'audio dell'altoparlante.

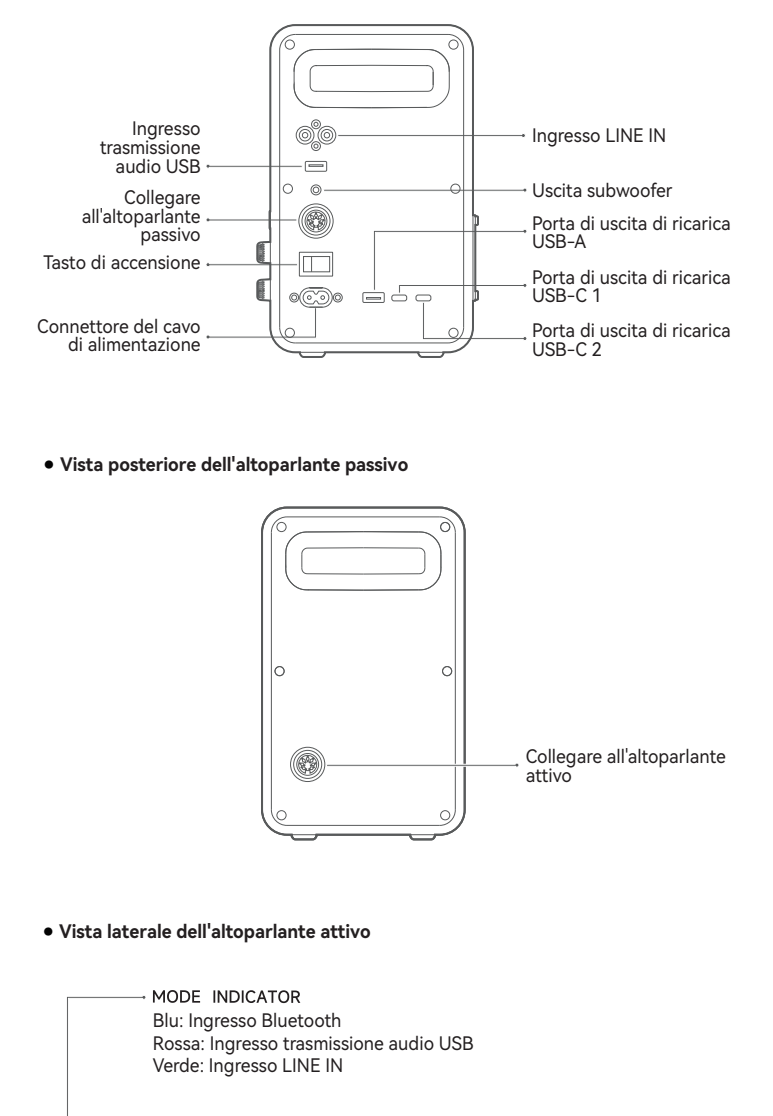

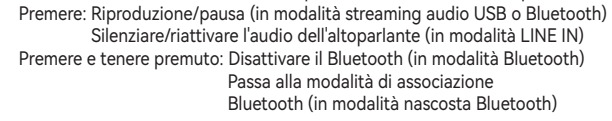

# - LIGHT EFFECTS

Ruotare: Ruotare in senso orario per incrementare la luminosità. Ruotare in senso antiorario per diminuire la luminosità. Premere: Commutazione effetti luminosi. Premere e tenere premuto: Ripristino delle impostazioni di fabbrica.

- 1. Collegare gli altoparlanti attivo e passivo utilizzando il cavo di collegamento
- dell'altoparlante.
- 2. Collegare correttamente il proprio dispositivo e l'altoparlante attivo. Per il collegamento con un subwoofer, potrebbe essere necessario un altro cavo audio idoneo.
- 3. Collegare il cavo di alimentazione a una fonte di alimentazione e attivare il pulsante di accensione.
- \* Questo tipo di spina è inteso solo a scopo esemplificativo.

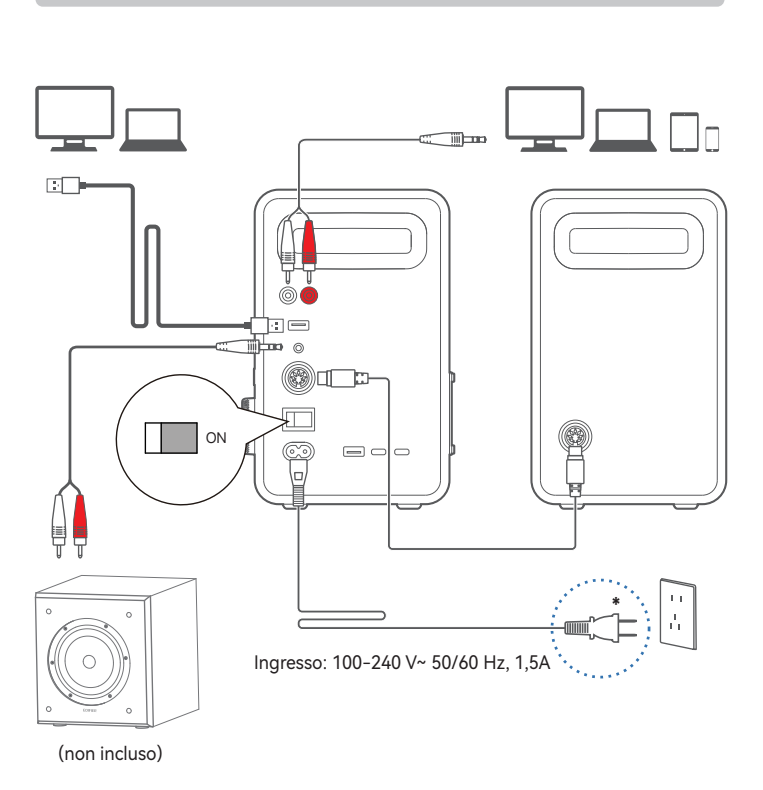

Accensione: Posizionare il pulsante di alimentazione principale sul pannello posteriore su "ON".

Spegnimento: Posizionare il pulsante di alimentazione principale su "OFF".

- 1. Premere il pulsante " (') " per passare alla modalità LINE IN (LED verde).
- 2. Collegare il dispositivo alle porte di ingresso LINE IN (notare la corrispondenza dei colori) con il da 3,5 mm a cavo audio RCA.
- 3. Riprodurre l'audio e controllare la riproduzione sul dispositivo.
- 1. Alla prima accensione, l'altoparlante accede automaticamente alla modalità Bluetooth.
- 2. È altresì possibile premere il pulsante " (') " per accedere manualmente alla modalità Bluetooth (il LED blu lampeggia velocemente) e l'altoparlante entrerà in modalità di accoppiamento Bluetooth.
- 3. Selezionare "EDIFIER QR65" nel proprio dispositivo per effettuare la connessione; il LED blu si accende fisso quando la stessa è stabilita.
	- Per disconnettersi dal dispositivo Bluetooth corrente, premere e tenere premuto il pulsante " VOLUME " per 1,5 secondi.

- 1. Premere il pulsante "  $\bigcup$  " per passare alla modalità streaming audio USB (LED
- rossa).
- 2. Collegare l'altoparlante al proprio computer con il cavo di connessione USB in dotazione.
- 3. Aprire le impostazioni audio nel computer e selezionare "EDIFIER QR65" come proprio dispositivo di uscita.

### Nota:

### ● **Ingresso Bluetooth**

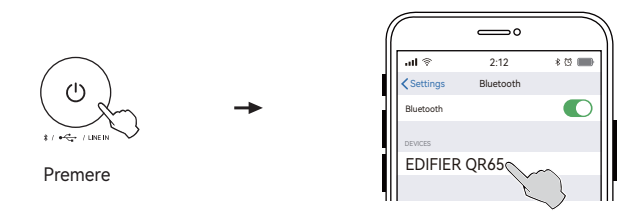

# **7. Comandi**

### **8. Stato Indicatore**

# **9. Ricarica di dispositivi esterni**

# **10. Ulteriori informazioni su questo altoparlante**

**11. Specifiche**

**12. Risoluzione dei problemi**

Potenza di uscita totale: D/S(Alti): 15W+15W, D/S(Medi-bassi): 20W+20W Potenza di uscita di ricarica: 65W max. Risposta in frequenza: 55Hz-40kHz

Dichiarazione per l'Unione Europea Frequenza di Banda (Bluetooth): 2.402GHz ~ 2.480GHz Potenza di Uscita RF (Bluetooth): ≤12 dBm (EIRP) Non vi sono restrizioni d'uso.

### **Impossibile connettersi al dispositivo Bluetooth**

- Assicurarsi che la distanza tra questo prodotto e il dispositivo Bluetooth sia inferiore a 10 metri e che non vi siano ostacoli tra di loro.
- Assicurarsi che nessun dispositivo si connetta a questo prodotto tramite Bluetooth.
- Assicurarsi che questo prodotto sia in modalità di accoppiamento Bluetooth. In caso contrario, passare manualmente a questa modalità.
- Riavviare il prodotto, attivare la funzione Bluetooth sul dispositivo Bluetooth e quindi riprovare.
- Ripristinare questo prodotto alle impostazioni di fabbrica e riprovare.

### **Nessuna alimentazione**

- Assicurarsi che il cavo di alimentazione sia collegato correttamente.
- Assicurarsi che l'alimentazione non sia interrotta.
- Assicurarsi che il pulsante di alimentazione principale sul pannello posteriore sia posizionato su "ON".
- 1. Il codice PIN per il collegamento è "0000" se necessario.
- 2. Per godere delle funzioni Bluetooth complete di questo prodotto, assicurarsi che il dispositivo mobile supporti i profili A2DP e AVRCP.
- 3. Se non si collega alcun dispositivo entro 30 minuti, l'altoparlante si commuterà in modalità Bluetooth nascosta. In questa modalità, (1) i nuovi dispositivi non riescono a trovare l'altoparlante, ma (2) per un dispositivo esistente nel registro di accoppiamento di questo altoparlante, è possibile selezionare "EDIFIER QR65" dall'elenco dei dispositivi Bluetooth per riconnettersi. Se si vuole uscire dalla modalità nascosta Bluetooth, premere e tenere premuto il pulsante " VOLUME " per 1,5 secondi.
- **Ingresso trasmissione audio USB**

### **Nessuna emissione audio**

- Assicurarsi che il prodotto sia acceso.
- Assicurarsi che il prodotto e il dispositivo siano collegati correttamente.
- Assicurarsi che la riproduzione non sia in pausa.
- Assicurarsi che questo prodotto e il dispositivo non siano silenziati.
- Aumentare il volume di questo prodotto e del dispositivo.

### **Rumore proveniente dagli altoparlanti**

• Gli altoparlanti EDIFIER generano pochissimo rumore, mentre il rumore di background di alcuni dispositivi audio è decisamente troppo alto. Scollegare i cavi audio e alzare il volume, se non si avverte alcun rumore a 1 metro di distanza dall'altoparlante, non sussiste alcun problema con questo prodotto.

Per sapere di più su EDIFIER, visitare il sito www.edifier.com

Per domande sulla garanzia EDIFIER, visitare la relativa pagina del paese sul sito www.edifier.com e consultare la sezione intitolata Condizioni di garanzia.

### Nota:

In modalità LINE IN, la sincronizzazione del volume non è supportata. Per la regolazione del volume, regolare indipendentemente l'altoparlante e il dispositivo.

### ● **Ingresso LINE IN**

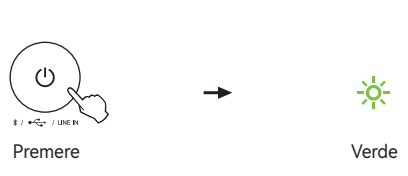

# Nota:

- 1. In modalità streaming audio USB, non è supportata la sincronizzazione del volume. Per la regolazione del volume, occorre regolare separatamente il volume
- dell'altoparlante e il volume del computer. 2. I seguenti sistemi operativi supportano l'streaming audio USB: Windows 11, Windows 10, Windows 8, e Windows 7.

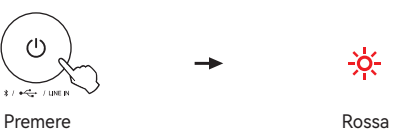

# Nota:

- •Ingresso di alimentazione: 100-240 V~ 50/60 Hz, 1,5A
- •Durante la ricarica, accertarsi che il cavo di alimentazione sia collegato correttamente e che il pulsante di alimentazione principale sul pannello posteriore dell' altoparlante attivo sia posizionato su "ON".
- •Al fine di garantire una ricarica che sia altamente efficiente, utilizzare un cavo di ricarica che supporta una corrente di ricarica di 4,5 A o superiore.

Per effettuare la ricarica, collegare il dispositivo alla porta USB-A, alla porta USB-C 1 o alla porta USB-C 2 sul pannello posteriore dell'altoparlante attivo.

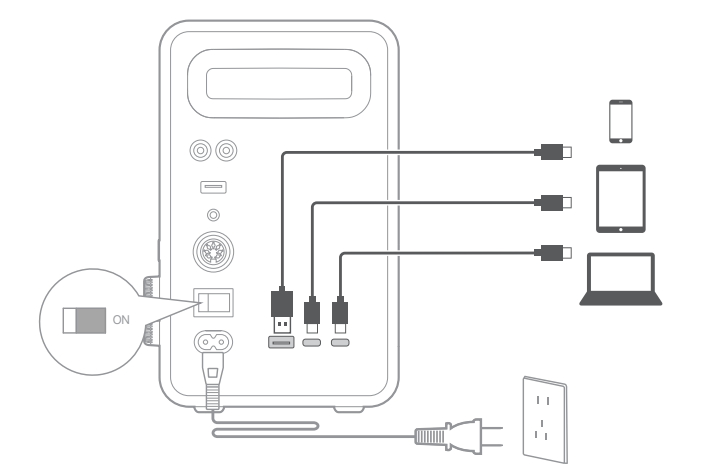

### **Ottieni il firmware più recente**

Aggiornare il firmware quando viene visualizzato un avviso di aggiornamento della versione nell'App EDIFIER ConneX. Durante l'aggiornamento, il LED sul pannello laterale dell'altoparlante attivo lampeggia in colore rosso, blu e verde. Nota: Non scollegare l'alimentazione e la connessione Bluetooth durante l'aggiornamento.

### **Come ripristinare le impostazioni di fabbrica dell'altoparlante?** In modalità operativa, premere e tenere premuto il pulsante " LIGHT EFFECTS " per 5 secondi.

Nota: Dopo il ripristino dell'altoparlante, tutte le impostazioni e i record di associazione sull'altoparlante saranno cancellati.

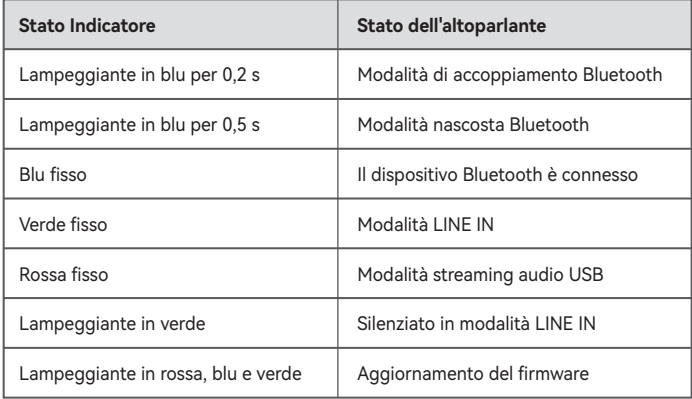

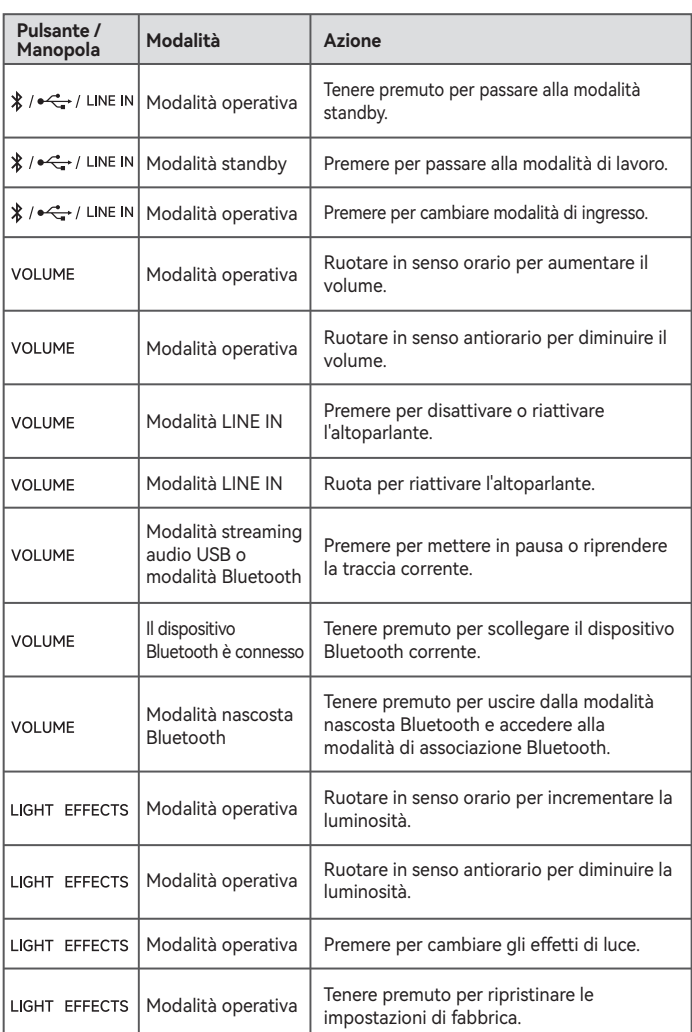

- •Alternar modos de entrada,
- •Controle a reprodução nos modos Bluetooth e transmissão de áudio USB, •Selecionar ou personalizar EQs,
- •Selecionar ou personalizar efeitos de luz,
- •Atualizar o firmware, e •Mais funções.

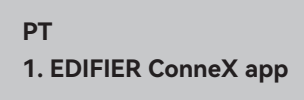

# **Com este aplicativo, você pode**

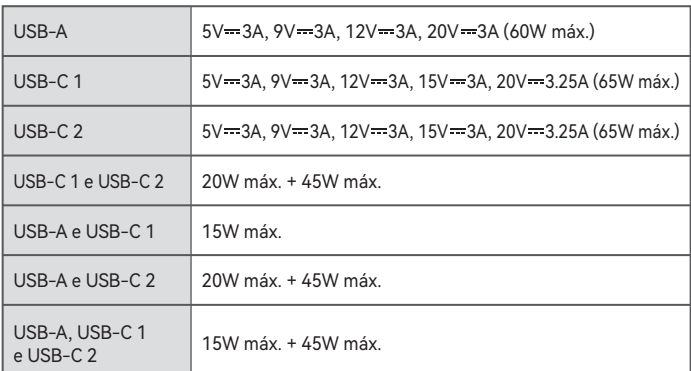

**5. Ligar/desligar**

### **6. Entradas de áudio**

Nota:

- •As imagens são apenas ilustrativas e podem diferir do produto real.
- •O cabo de conexão USB incluído funciona apenas para reprodução de áudio. Não o utilize para carregar o dispositivo.
- •Para a necessidade de melhoramento técnico e atualização do sistema, as informações e especificações aqui contidas podem ser ligeiramente diferentes do produto real. Se for encontrada qualquer diferença, prevalece o produto real.

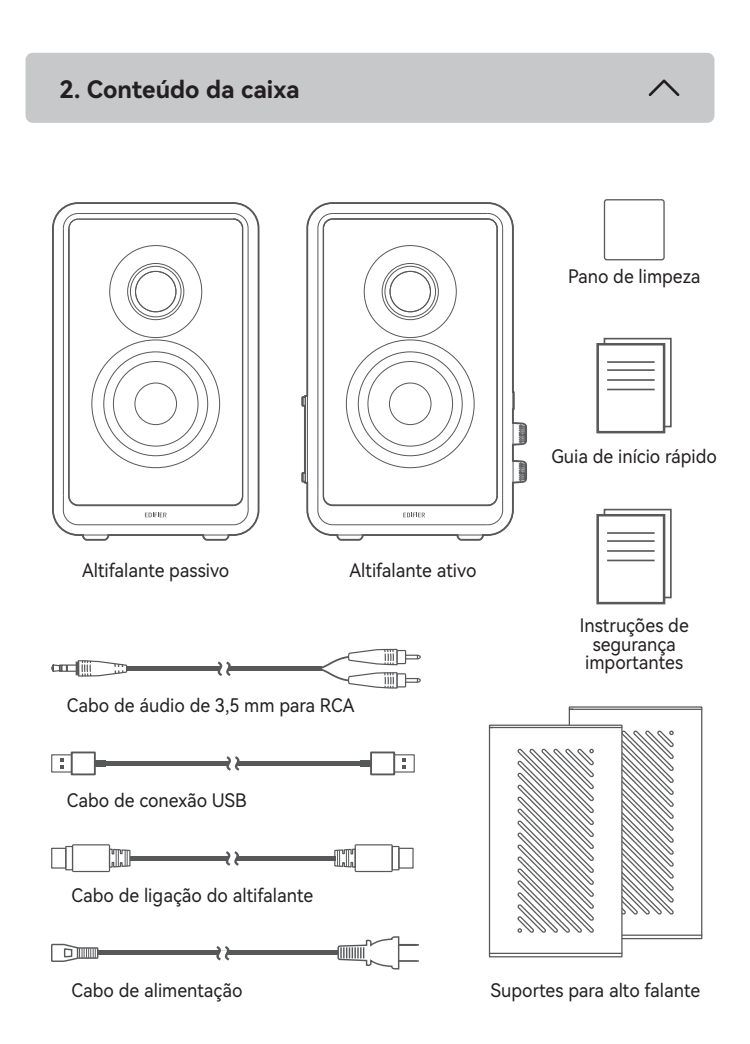

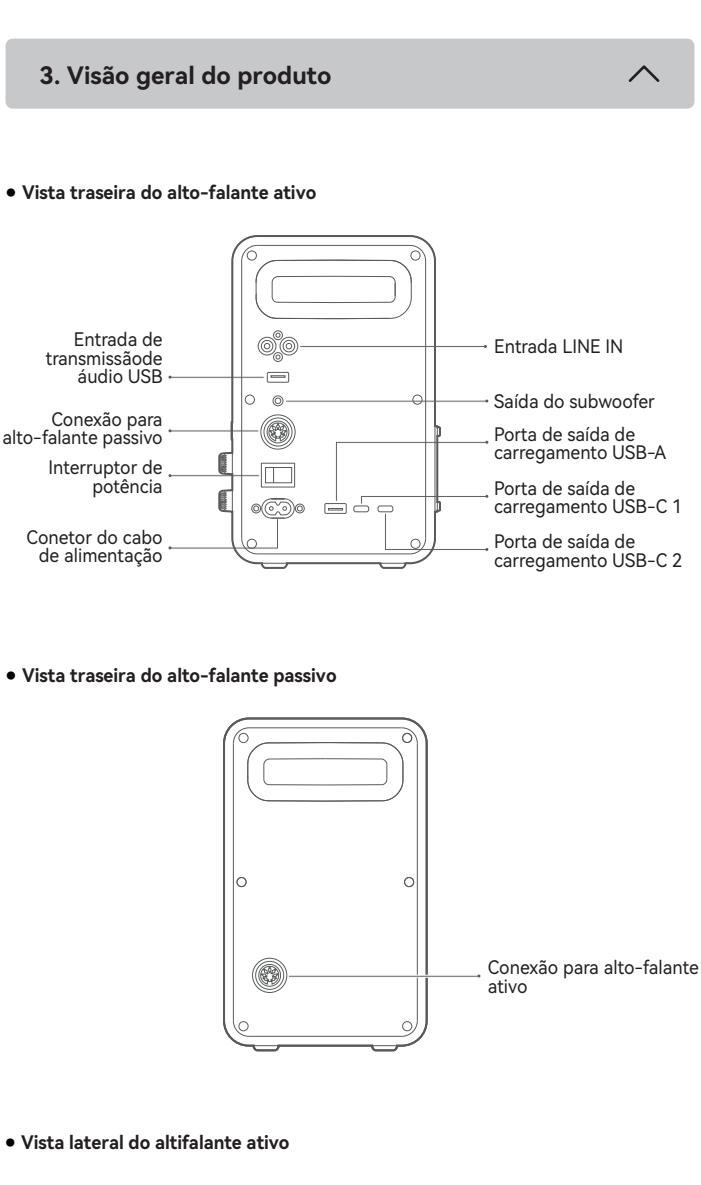

MODE INDICATOR

Mantenha pressionado: Mudar para o modo de espera (em modo de funcionamento) Pressione: Alternar modos de entrada (em modo de funcionamento) Alternar para o modo de funcionamento (no modo de espera)

**VOLUME** 

Rotacione: Rotacione no sentido horário para aumentar o volume. Rotacione no sentido anti-horário para Reduza o volume. No modo de LINE IN, rotacione para remover o alto-falante do mudo.

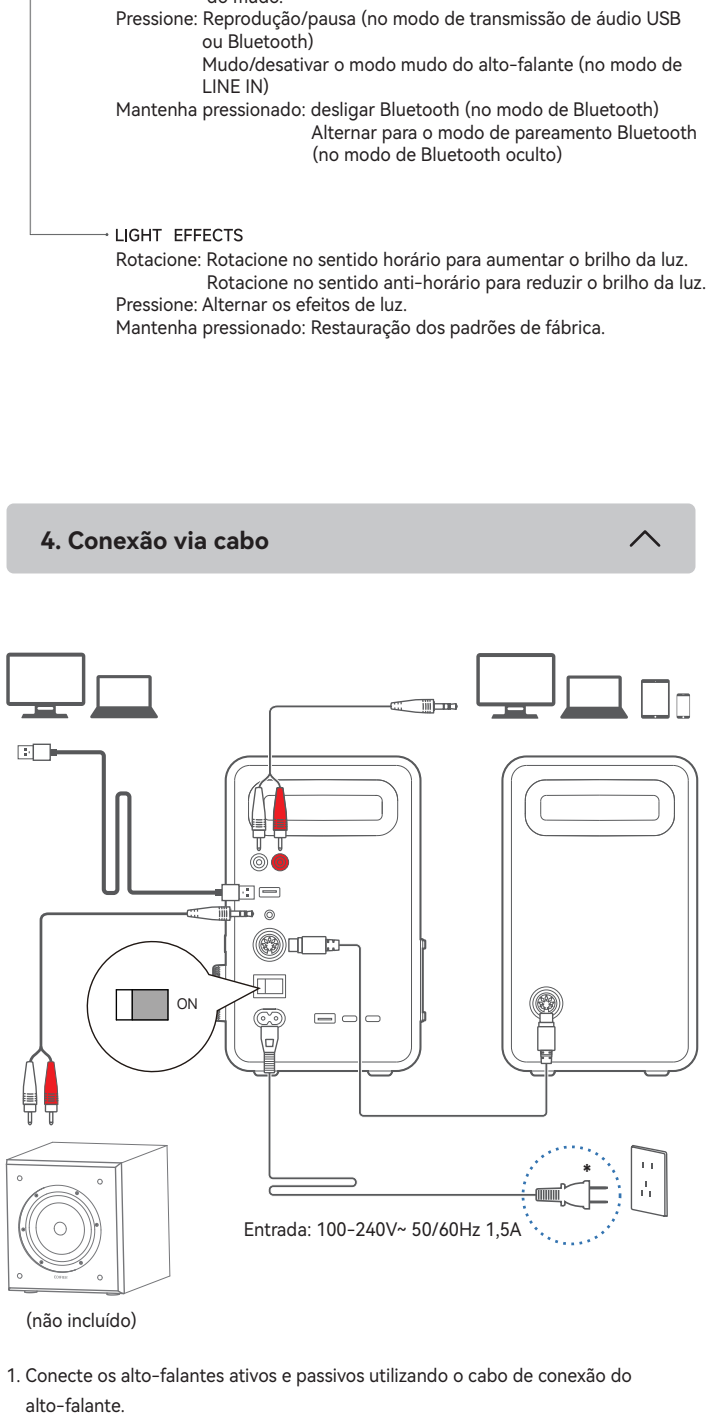

Azul: Entrada Bluetooth Vermelha: Entrada de transmissão de áudio USB Verde: Entrada LINE IN

# $\frac{1}{2}$  /  $\leftarrow$  / LINE IN

- 2. Conecte seu dispositivo e o alto-falante ativo corretamente. Para conectá-lo a um subwoofer, outro cabo de áudio adequado pode ser necessário.
- 3. Conecte a uma fonte de alimentação utilizando o cabo de energia, em seguida, ligue a unidade.
- \* Este tipo de conector é utilizado somente para fins de ilustração.

Ligar: Mude o botão de energia principal no painel traseiro do alto-falante ativo para "ON". Desligar: Mude o botão de energia principal para "OFF".

 $\overline{\wedge}$ 

- 1. Pressione o botão " (') " para alternar para o modo de LINE IN (LED verde).
- 2. Conecte seu dispositivo às portas de LINE IN (tenha em atenção a combinação de cor) com o cabo de áudio de 3,5 mm para RCA.
- 3. Reproduza o áudio e controle a reprodução em seu dispositivo.
- 1. Quando o alto-falante for ligado pela primeira vez, ele entrará automaticamente no modo Bluetooth.
- 2. Você também pode pressionar o botão " (1) " e mudar para o modo Bluetooth manualmente (LED azul piscando rapidamente), desse modo, o alto-falante entrará no modo de pareamento Bluetooth.
- 3. Selecione "EDIFIER QR65" na configuração do seu dispositivo para conectar, o LED azul ficará continuamente aceso quando a conexão for estabelecida.
	- Para desconectar-se do dispositivo Bluetooth atual, mantenha pressionado o botão " VOLUME " por 1,5 segundos.

- 1. Pressione o botão "  $\bigcup$  " para alternar para o modo de transmissão de áudio USB (LED vermelha).
- 2. Conecte o alto-falante ao computador com o cabo USB incluído.
- 3. No computador, abra as configurações de som e selecione "EDIFIER QR65" como

# Nota:

● **Entrada Bluetooth**

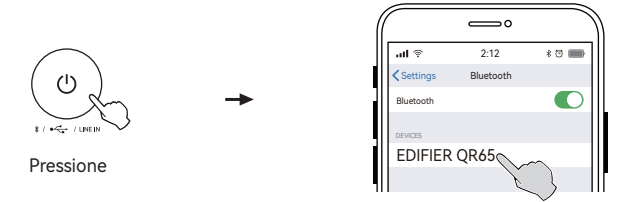

# **7. Controles**

# **8. Status do indicador**

# **9. Carregar dispositivos externos**

# **10. Saiba mais sobre este alto-falante**

# **11. Especificações**

### **12. Resolução de problemas**

Potência de saída total: D/E(Agudos): 15W+15W, D/E(Médios-graves): 20W+20W Potência de saída para carga: 65W máx. Resposta de frequência: 55Hz-40kHz

 $\lambda$ 

Declaração para UE

Banda de Frequência: 2.402GHz ~ 2.480GHz RF Potência de Saída: ≤12 dBm (EIRP) Não existem restrições à utilização.

**Não é possível conectar a um dispositivo Bluetooth**

- Certifique-se que a distância entre este produto e seu dispositivo Bluetooth seja menor que 10 metros e não haja nenhum obstáculo entre eles.
- Certifique-se que nenhum dispositivo está conectado a este produto através do Bluetooth.
- Certifique-se que este produto está no modo de pareamento de Bluetooth. Caso contrário, mude-o manualmente para esse modo.
- Reinicie este produto, habilite a função Bluetooth em seu dispositivo Bluetooth, depois tente novamente.
- Redefina este produto para as configurações de fábrica e tente novamente.

### **Sem energia**

- Certifique-se que o cabo de energia está corretamente conectado.
- Certifique-se que a alimentação de energia não foi interrompida.
- Certifique-se que o botão de energia principal no painel traseiro está na posição "ON".

# **Sem som**

- 1. Se for necessário, o código PIN para ligação é "0000".
- 2. Para desfrutar de todas as funções Bluetooth, certifique-se que o seu dispositivo de fonte áudio tem os perfis A2DP e AVRCP.
- 3. Se não houver nenhum dispositivo conectado em 30 minutos, o alto-falante irá alternar para o modo de Bluetooth oculto. Neste modo, (1) novos dispositivos não podem localizar o alto-falante, mas (2) em um dispositivo já existente no registro de pareamento deste alto-falante, você pode selecionar "EDIFIER QR65" da sua lista de dispositivos Bluetooth para reconectar. Para sair do modo de Bluetooth oculto, mantenha pressionado o botão " VOLUME " por 1,5 segundos.
- **Entrada de transmissão de áudio USB**

- Certifique-se que este produto está ligado.
- Certifique-se que o produto e seu dispositivo estão corretamente conectados. • Certifique-se que a reprodução não está pausada.
- Certifique-se que o produto e seu dispositivos não estão no mudo.
- Aumente o volume deste produto e do seu dispositivo.

# **Ruído proveniente das colunas**

• As colunas EDIFIER geram pouco ruído, ao passo que o ruído de fundo de alguns dispositivos de áudio é bastante alto. Desligue os cabos de áudio e aumente o volume, se não escutar nenhum som a 1 metro de distância da coluna, significa que existe um problema com este produto.

Para mais informações sobre a EDIFIER, consulte o site www.edifier.com Para obter informações sobre a garantia da EDIFIER, aceda à página relevante do país em www.edifier.com e consulte a secção dos Termos da Garantia. EUA e Canadá: service@edifier.ca

América do Sul: Visite o site www.edifier.com (Inglês) ou www.edifierla.com (Espanhol/Português) para obter informações sobre o contacto local

### Nota:

No modo de LINE IN, a sincronização de volume não é um recurso suportado. É necessário ajustar o volume no dispositivo e no alto-falante separadamente.

### ● **Entrada LINE IN**

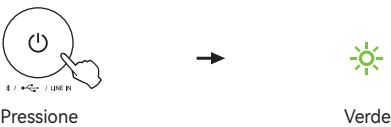

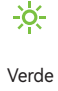

seu dispositivo de saída.

### Nota:

- 1. No modo de transmissão de áudio USB, a sincronização de volume não é um recurso suportado. Caso seja necessário alterar o volume, ajuste separadamente o
- volume do alto-falante e o volume do computador. 2. Os seguintes sistemas operacionais são compatíveis com transmissão de áudio USB: Windows 11, Windows 10, Windows 8, e Windows 7.

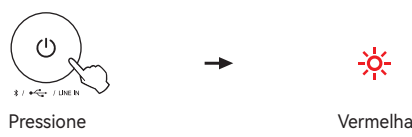

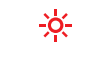

### Nota:

- •Entrada de energia: 100-240V~ 50/60Hz 1,5A
- •Durante o carregamento, certifique-se de que o cabo de energia está corretamente conectado, e o botão de energia principal, no painel traseiro, está na posição "ON". •Para garantir um carregamento eficiente, utilize um cabo compatível com a corrente de carga de 4,5A ou superior.

Conecte seu dispositivo à porta USB-A, USB-C 1, ou USB- C 2, no painel traseiro do alto-falante ativo para carregá-lo.

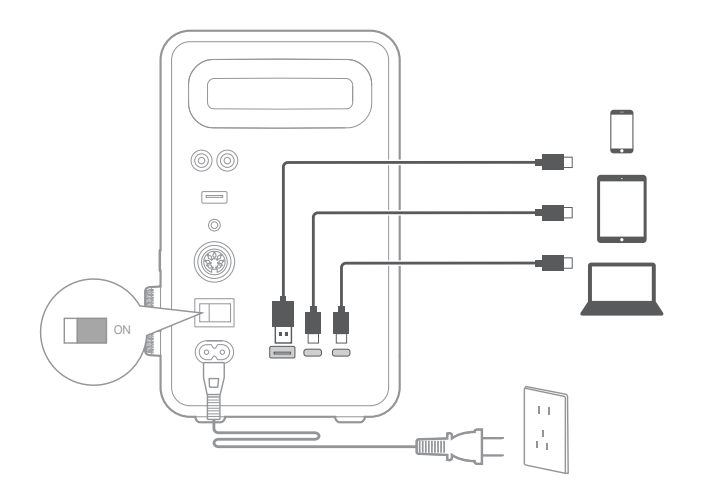

### **Obtenha o firmware mais recente**

Atualize o firmware quando uma notificação de atualização de versão surgir em seu aplicativo EDIFIER ConneX. Durante a atualização, o LED no painel lateral do alto-falante ativo piscará em vermelha, azul, e verde. Nota: Não desconecte o aparelho da tomada nem interrompa a conexão Bluetooth durante a atualização.

### **Como restaurar este alto-falante para a configurações de fábrica?** funcionamento, mantenha pressionado o botão " LIGHT EFFECTS " por 5s.

Nota: Depois que o alto-falante estiver restaurado, todos os registros de configuração e pareamento serão apagados.

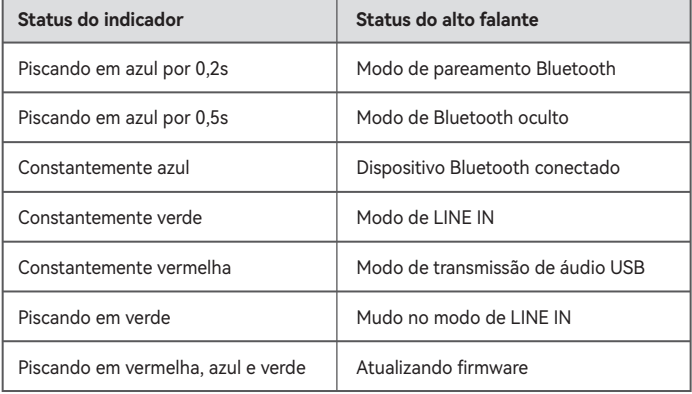

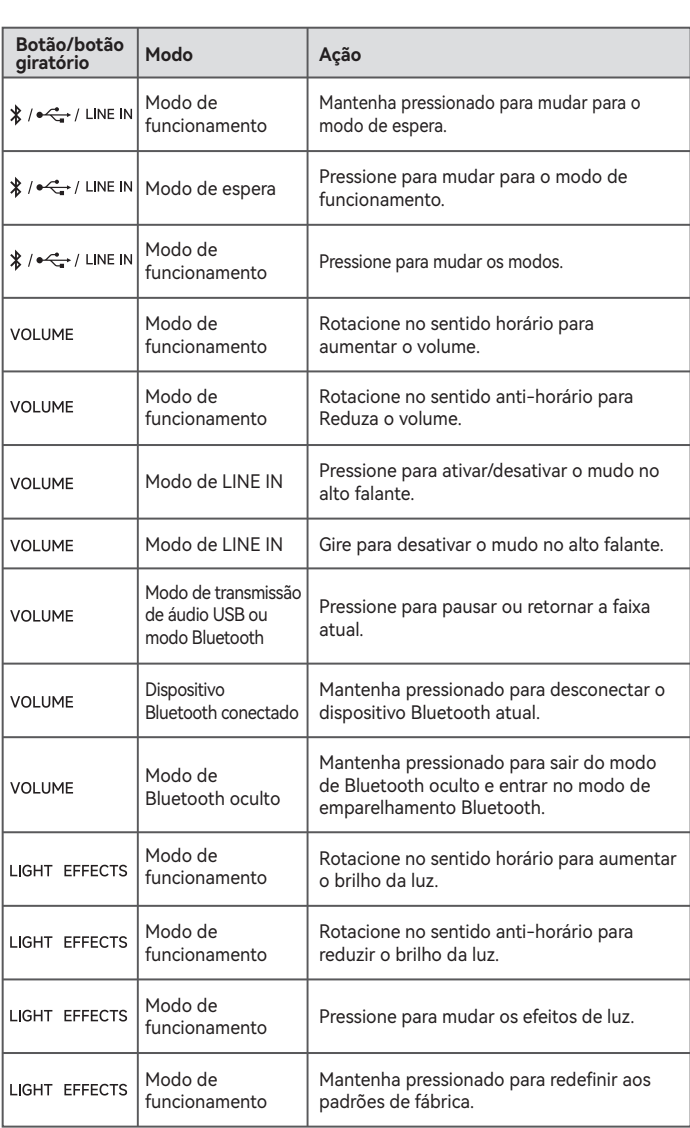

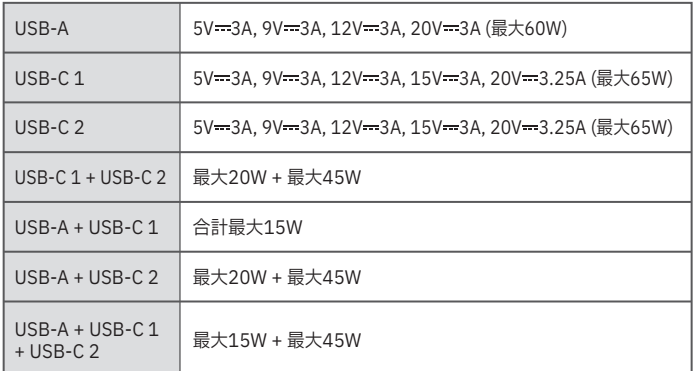

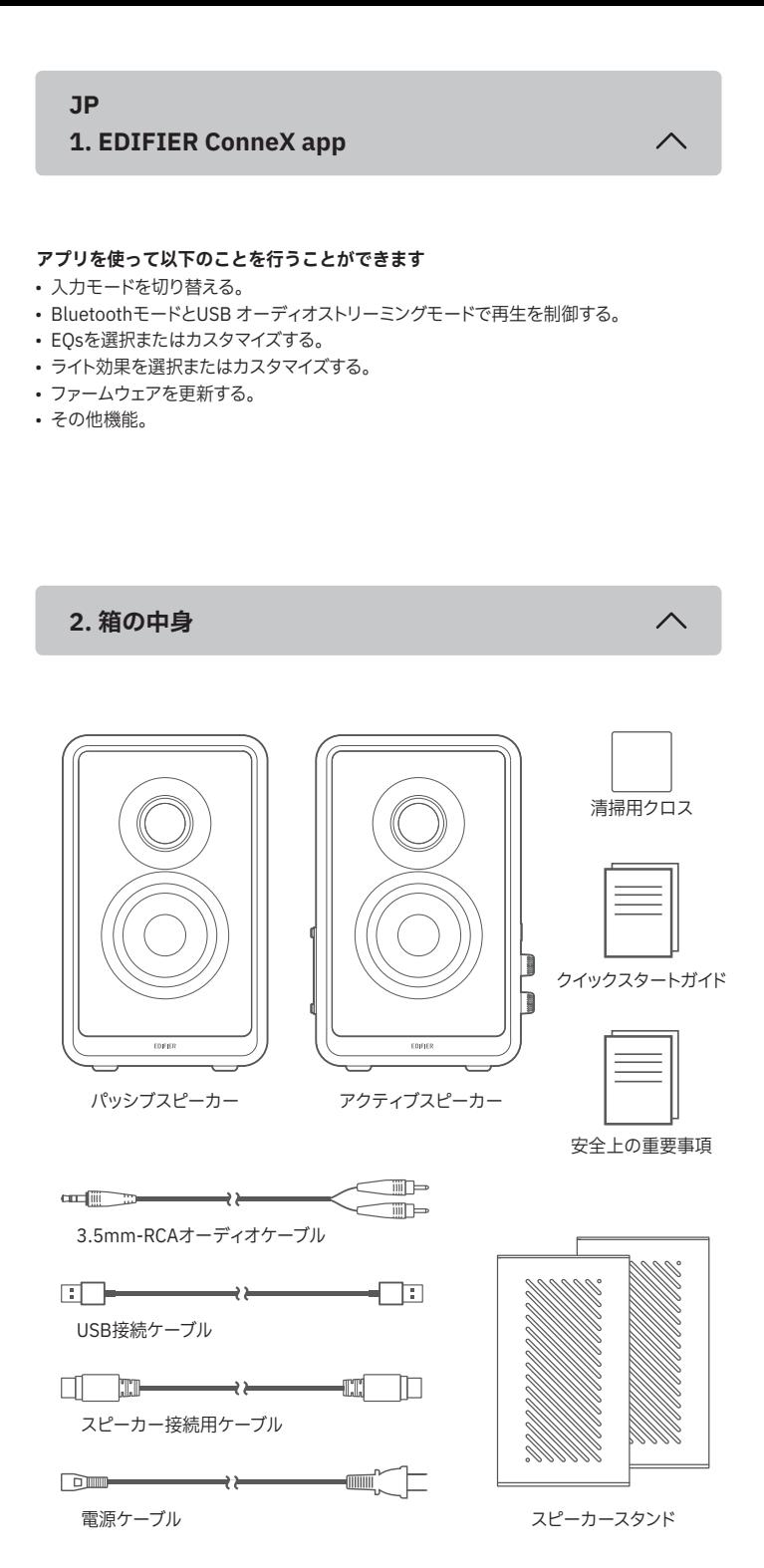

# **5. 電源オン/オフ**

### 注:

- 画像は製品イメージです。
- 同梱のUSB接続ケーブルはオーディオストリーミング専用です。デバイスの充電に使用し ないでください。
- 技術的改善とシステムのアップグレードにより、ここに記載されている情報や仕様は実際 の製品と若干異なる場合があります。差異があった場合は実際の製品を優先することとし ます。

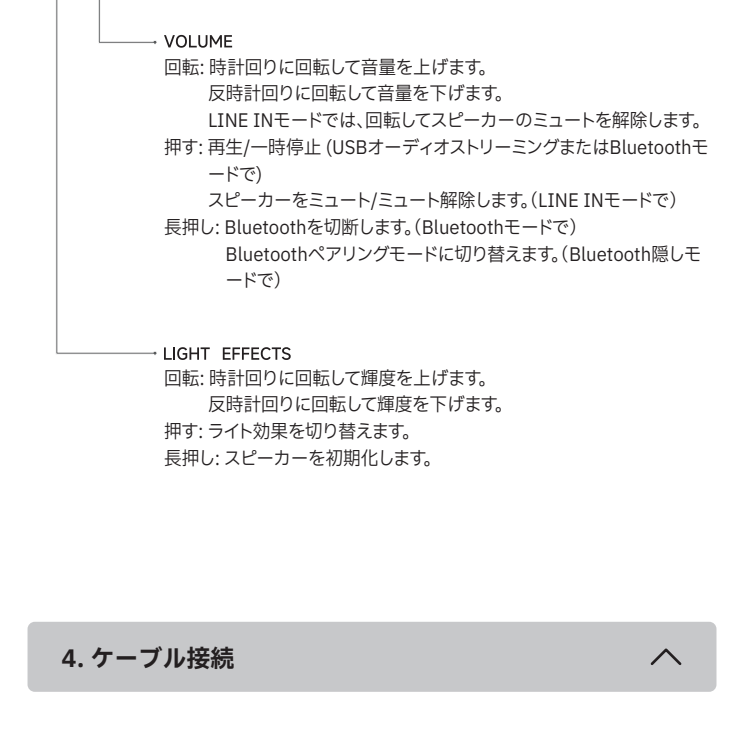

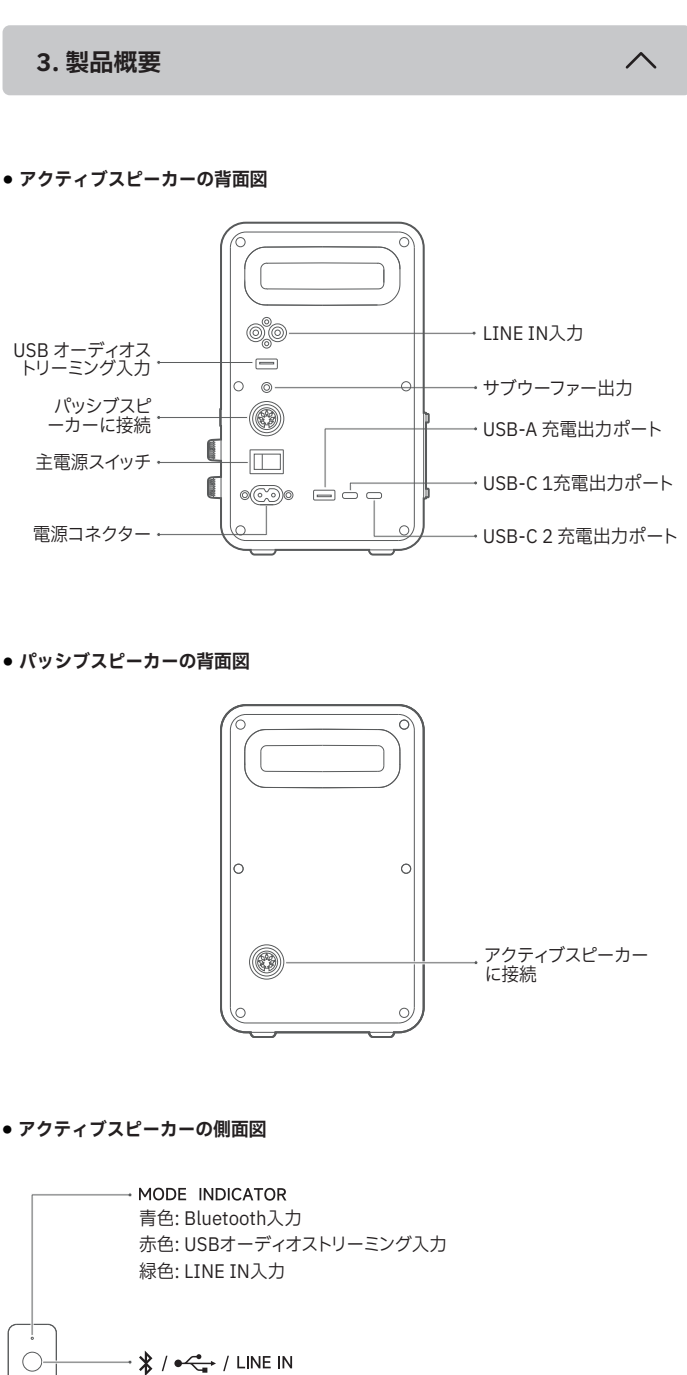

長押し: スタンバイモードに切り替えます(動作モードで) 押す: 入力モードを切り替えます(動作モードで) 動作モードに切り替えます(スタンバイモードで)

総出力パワー: R/L(ツイーター): 15W+15W, R/L(ミッド-バス): 20W+20W 充電出力パワー: 最大65W 再生周波数帯域: 55Hz-40kHz

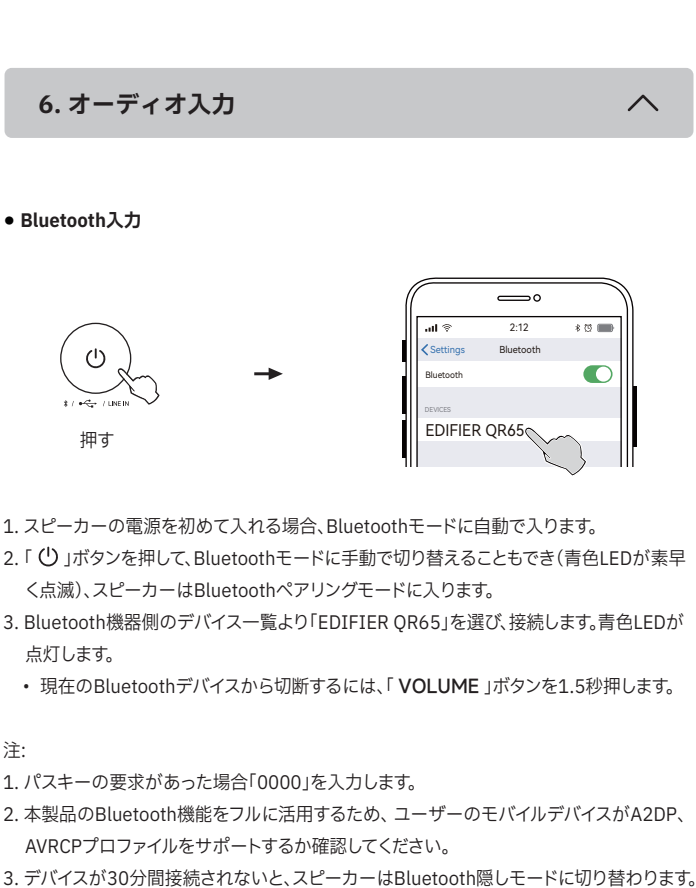

- 1. スピーカー接続用ケーブルを使用して、アクティブスピーカーとパッシブスピーカーを接 続します。
- 2. デバイスとアクティブスピーカーを接続します。サブウーファーと接続するには、接続ケー ブルが別途必要です。
- 3. 電源ケーブルを電源に接続し、電源スイッチをオンにします。
- \* このプラグタイプは、 説明のみを目的としています。

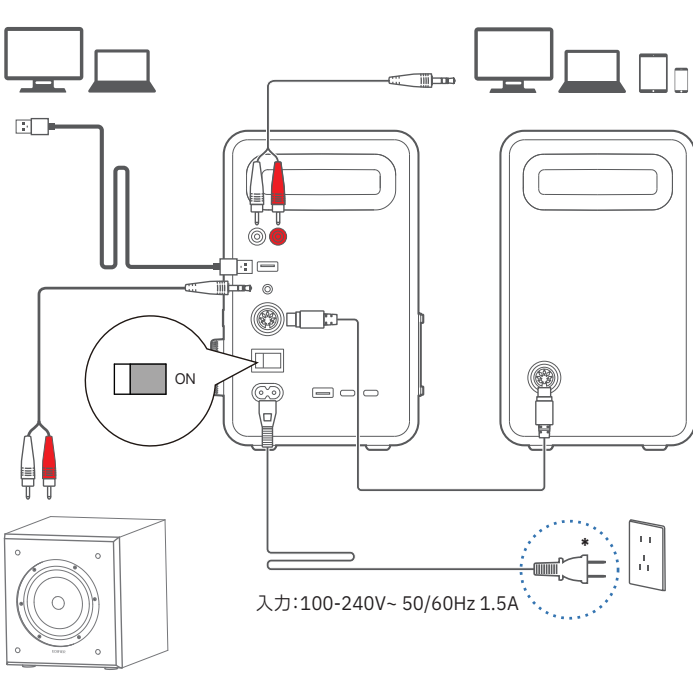

(サブウーファー,別売品)

電源オン: アクティブスピーカーの背面パネルの主電源スイッチを「ON」に切り替えます。 電源オフ: 主電源スイッチを「OFF」に切り替えます。

- 1. 「 少 」ボタンを押してUSBオーディオストリーミングに切り替えます(赤色LED)。
- 2. 付属のUSB接続ケーブルを使い、スピーカーをコンピュータに接続します。
- 3. コンピュータでサウンド設定を開き、出力デバイスとして「EDIFIER QR65」を選択します。

# **7. コントロール**

# **8. インジケータのステータス**

### **9. 外部デバイスの充電**

# **10. 本スピーカーについて詳しく知る**

**11. 仕様**

**12. トラブルシューティング**

EUための宣言 周波数帯域: 2.402GHz ~ 2.480GHz RF出力: ≤12 dBm (EIRP) 使用制限はありません。

# **Bluetoothデバイスに接続できません**

- 本製品とBluetoothデバイスとの距離が10mより短く、それらの間に障害物が ないことを確認します。
- Bluetoothで本製品に他のデバイスが接続されていないことを確認します。
- 本製品がBluetoothペアリングモードになっていることを確認します。そうで ない場合には、手動でこのモードに切り替えてください。
- 本製品を再起動し、 BluetoothデバイスでBluetooth機能を有効にしてから、 再試行してください。
- 本製品を工場設定にリセットし、再試行してください。

# **電源が入らない**

- 電源ケーブルが適切に接続されていることを確認します。
- 電源供給が遮断されていないことを確認します。
- 背面パネルの主電源ボタンが「ON」に切り替えられていることを確認してく ださい。

# **音が出ない**

- このモードでは、 新しいデバイスはスピーカーを見つけられませんが、このスピーカーの ペアリング履歴に残っているデバイスについては、Bluetoothデバイスリストから 「EDIFIER QR65」を選択すると、再接続できます。Bluetooth隠しモードを終了するには、 「VOLUME 」ボタンを1.5秒押します。
- **USBオーディオストリーミング入力**

- 本製品の電源が入っていることを確認してください。
- 本製品とデバイスが適切に接続されていることを確認してください。
- 再生が一時停止になっていないことを確認します。
- 本製品とデバイスがミュートになっていないことを確認します。
- 本製品とデバイスの音量を上げます。

# **スピーカーからノイズ**

• EDIFIERスピーカーは、オーディオデバイスのバックグラウンドノイズが大き すぎる時、ノイズを少し発生します。オーディオケーブルを外し、ボリューム を上げてください。スピーカーから1メートル離れて音が聞こえない場合、本 製品には問題ありません。

EDIFIERについて詳しくはwww.edifier.comをご覧ください EDIFIERの保証については、www.edifier.comの関連ページを参照し、 保証条件 (Warranty Terms)というセクションをご覧ください。

2. 3.5mm-RCAオーディオケーブルを使ってデバイスをLINE IN入力ポート(RC端子の色を 合わせてください)に接続します。

3. お客様のデバイスでオーディオを再生し、再生を制御します。

注:

LINE INモードで、音量同期はサポートされておりません。音量を調整するには、スピーカー とデバイスで別に調整してください。

### ● **LINE IN入力**

$$
\begin{array}{ccc}\n\begin{array}{ccc}\n\bullet & & & \bullet & \\
\bullet & & & \bullet & \\
\bullet & & & \bullet & \\
\bullet & & & \bullet & \\
\end{array}\n\end{array}
$$

1. 「(り」ボタンを押してLINE INモードに切り替えます(緑色LED)。

# 注:

- 1. USBオーディオストリーミングモードで、音量同期はサポートされておりません。音量を調 整するには、スピーカーとコンピューターで別に調整してください。
- 2. 以下のOSはUSBオーディオストリーミングをサポートしています:Windows 11、
	- Windows 10、Windows 8、および Windows 7。

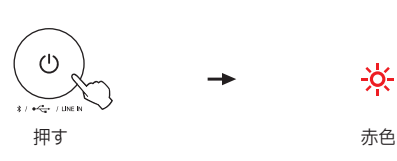

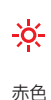

注:

- 電源入力: 100-240V~ 50/60Hz 1.5A
- 充電中には、電源ケーブルが適切に接続され、アクティブスピーカーの背面パネルの主電 源スイッチが「ON」になっていることを確認してください。
- Type-Cで高効率の充電を確保するには、eMarker搭載で4.5A以上の充電電流をサポー トしている充電ケーブルを使用してください。

アクティブスピーカーの背面パネルのUSB-A ポート、USB-C 1ポートまたはUSB-C 2 ポー トにデバイスを接続して充電します。

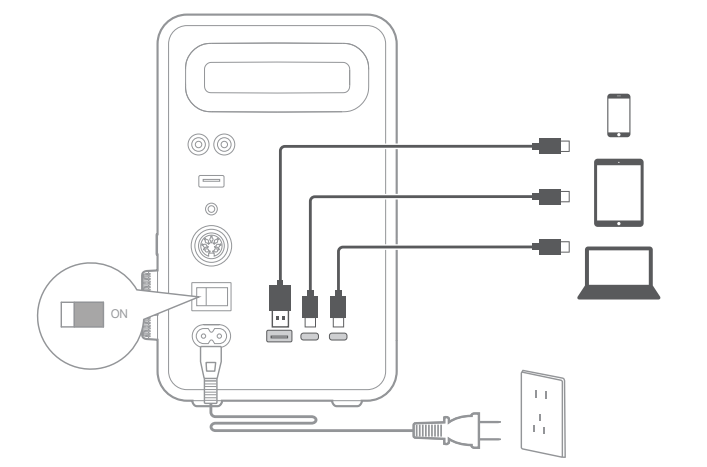

# **最新のファームウェアを入手する**

EDIFIER ConneX アプリにバージョンのアップグレード通知が表示された場合、ファ ームウェアを更新してください。更新中には、アクティブスピーカーのサイドパネル のLEDは赤色、青色、緑色で点滅します。 注: 更新中には電源とBluetooth 接続を切らないでください。

# **本スピーカーの工場設定へのリセット方法**

動作モードで「 LIGHT EFFECTS 」ボタンを5秒押し続けます。 注: 本スピーカーがリセットされた後には、スピーカーのすべての設定とペアリング 記録はクリアされます。

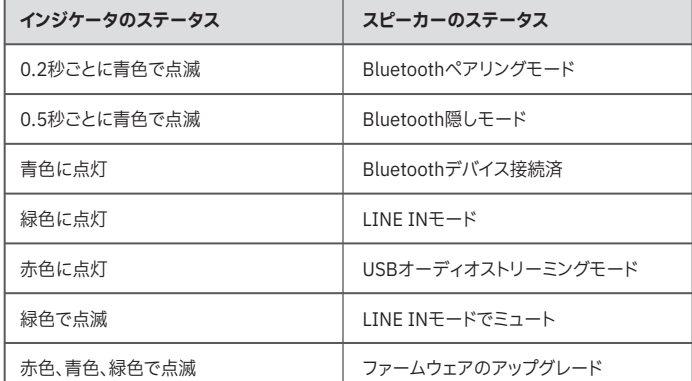

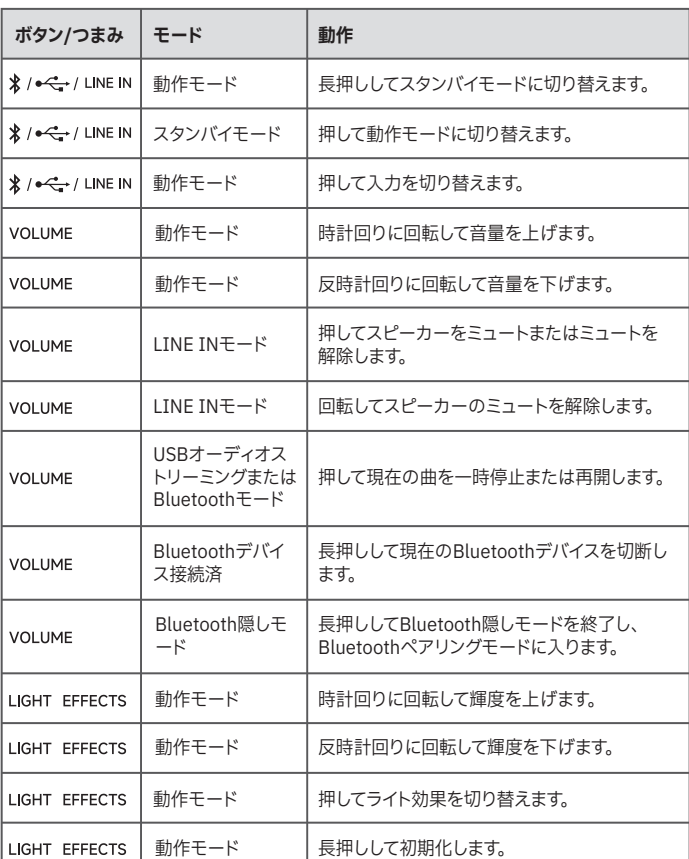

USB-CポートはPower Deliveryに対応しています。